# 采用 *MCU LaunchPad™* 硬件的 *CC3235MODSF SimpleLink™ Wi-Fi®* 和物 联网解决方案

*User*'*s Guide*

TEXAS INSTRUMENTS

Literature Number: [ZHCU811C](https://www.ti.com.cn/cn/lit/pdf/ZHCU811) FEBRUARY 2019 – REVISED SEPTEMBER 2021

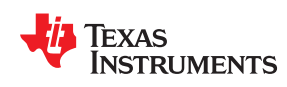

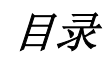

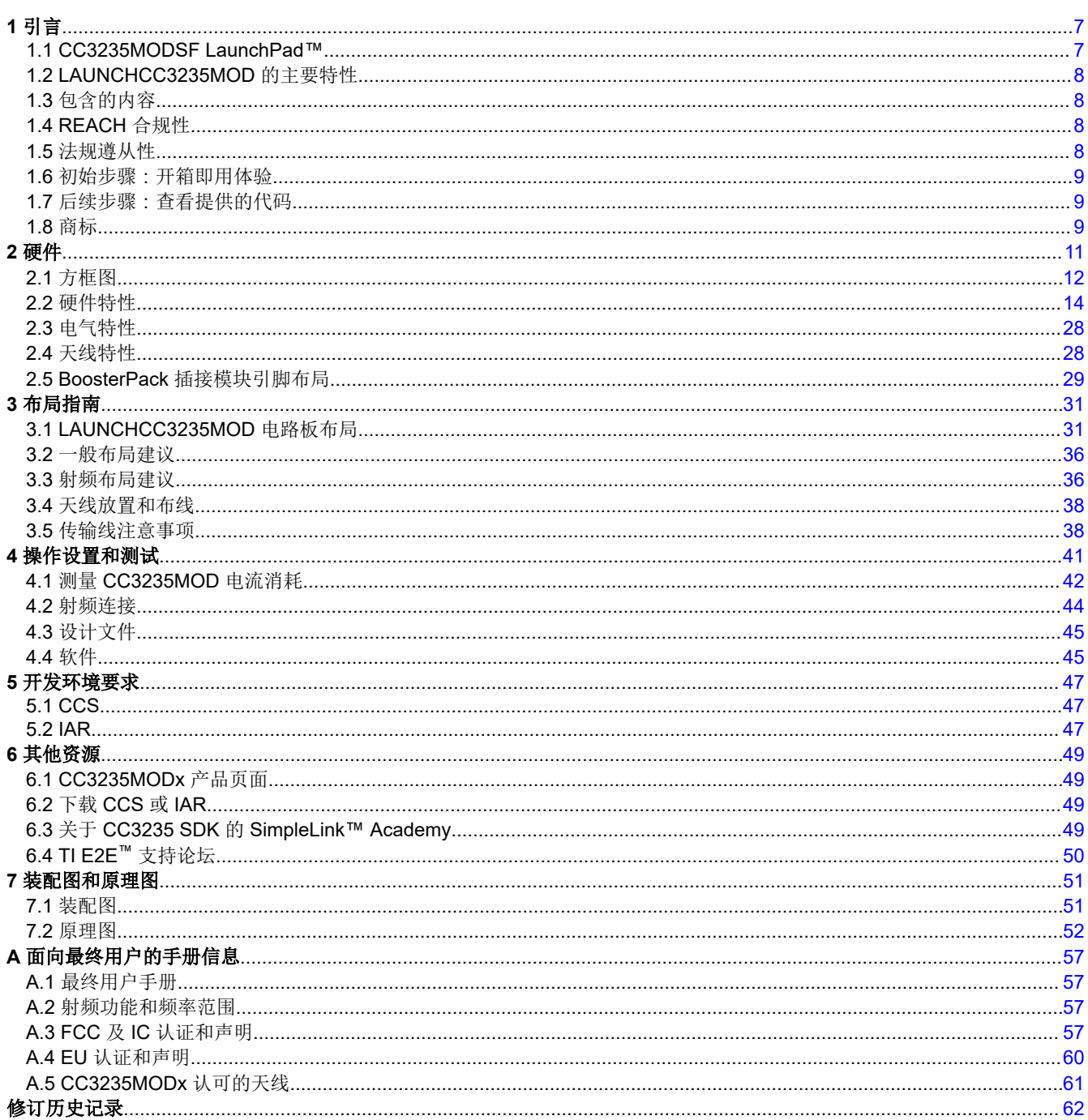

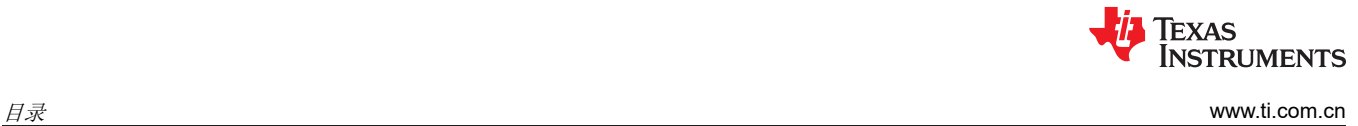

This page intentionally left blank.

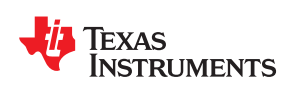

# *CC3235MODSF LaunchPad™* 开发套件 *(LAUNCHCC3235MOD)*

使用业界出色的经过 FCC、IC/ISED、ETSI/CE、MIC 和 SRRC1 认证的可编程 SimpleLink™ Wi-Fi® CC3235MOD 双频带无线微控制器模块开始您的设计,该模块具有内置的双频带(2.4GHz 和 5GHz)Wi-Fi® 连 接。德州仪器 (TI) 提供的 SimpleLink™ CC3235MODx 和 CC3235MODAx 系列器件专为物联网而设计, 是集成了 两个物理隔离片上 MCU 的无线模块:

- 一个应用处理器 Arm® Cortex®-M4 MCU,具有用户专用的 256KB RAM 和可选的 1MB 串行闪存。
- 一个网络处理器 MCU,可运行所有 Wi-Fi 和互联网逻辑层。这种基于 ROM 的子系统包含 802.11 a/b/q/n 无线 电、基带和具有强大加密引擎的 MAC,采用 256 位加密技术,可实现快速安全的互联网连接。

CC3235MODx 和 CC3235MODAx 一共有四个型号:

- CC3235MODSM2MOB
	- 需要外部天线
- CC3235MODSF12MOB
	- 需要外部天线
	- 包含 1MB 的串行闪存
- CC3235MODASM2MON
- 包含一个一体式天线
- CC3235MODASF12MON
	- 包含一个一体式天线
	- 包含 1MB 的串行闪存

LAUNCHCC3235MOD 低成本评估平台适用于基于 Arm® Cortex®-M4 器件的 MCU。LaunchPad™ 设计突出了 [CC3235MODSF](https://www.ti.com.cn/product/cn/cc3235modsf) 完全集成式工业模块解决方案和双频带 Wi-Fi 功能。LAUNCHCC3235MOD 还具有用于定制应用 的温度和加速计传感器、可编程用户按钮和 RGB LED,以及用于调试的板载仿真功能。利用可堆叠接头接口,可 以在连接现有 BoosterPack™ 附加电路板上的其他外设时轻松扩展 LaunchPad 的功能, 例如图形显示、音频编解 码器、天线选择、环境检测等。

图 [1-1](#page-5-0) 所示为 CC3235MODSF LaunchPad 开发套件。

<sup>&</sup>lt;sup>1</sup> 更多有关使用 SRRC ID 认证的信息,请联系 TI:[www.ti.com.cn/tool/cn/SIMPLELINK-CC3XXX-CERTIFICATION](http://www.ti.com/tool/SIMPLELINK-CC3XXX-CERTIFICATION)

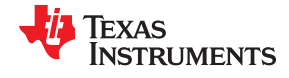

<span id="page-5-0"></span>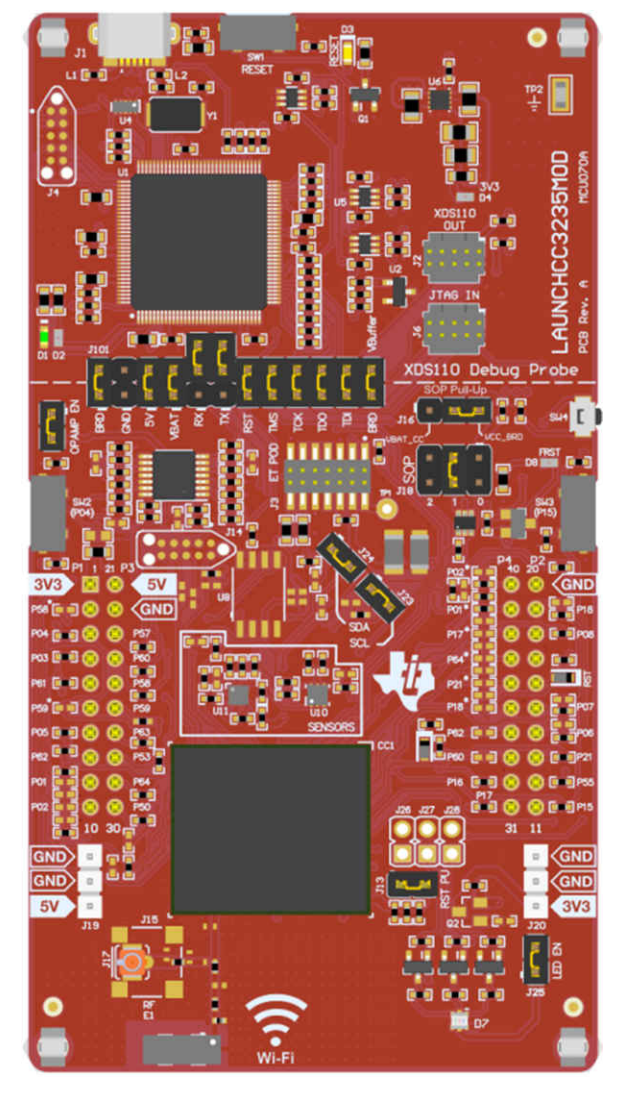

图 **1-1. CC3235MODSF SimpleLink™ Wi-Fi® LaunchPad™** 开发套件

<span id="page-6-0"></span>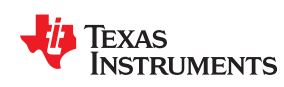

# **1.1 CC3235MODSF LaunchPad™**

SimpleLink CC3235MODx 专为物联网而设计,是一款具有内置双频带 Wi-Fi 连接、适用于 LaunchPad 生态系统 的无线模块,集成了高性能 Arm® Cortex®-M4 MCU,使客户能够通过一个器件开发整个应用。借助片上 Wi-Fi、 互联网和稳固的安全协议,无需具备 Wi-Fi 经验即可实现开速开发。

CC3235MODSF LaunchPad(可以通过器件型号 LAUNCHCC3235MOD 来指代该器件)是一种低成本评估平 台,适用于基于 Arm<sup>®</sup> Cortex<sup>®</sup>-M4 的 MCU。LaunchPad 设计突出了 CC3235MODSF Internet-on-a chip 解决方 案和双频带 Wi-Fi 功能。CC3235MODSF LaunchPad 还具有用于定制应用的温度和加速计传感器、可编程用户按 钮和 RGB LED, 以及用于调试的板载仿真功能。利用 CC3235MODSF LaunchPad XL 接口的可堆叠接头,可以 在连接众多现有 BoosterPack 附加电路板上的其他外设时轻松扩展 LaunchPad 的功能,例如图形显示、音频编解 码器、天线选择、环境检测等。图 [1-1](#page-5-0) 所示为 CC3235MOD LaunchPad。

还提供了多种开发环境工具,其中包括 TI 基于 Eclipse 的 [Code Composer Studio](https://www.ti.com/tool/ccstudio&DCMP=dsp_ccs_v4&HQS=Other+OT+ccs)™ (CCS) 集成开发环境 (IDE) 和 [IAR Embedded Workbench](https://www.iar.com/Products/IAR-Embedded-Workbench/ARM/)®。更多有关 LaunchPad、支持的 BoosterPack 模块和可用资源的信息,请访问 [TI](https://www.ti.com/launchpad) 的 [LaunchPad](https://www.ti.com/launchpad) 门户网站。

#### **NOTE**

每个 WLAN 2.4GHz 频带中传输的最大射频功率是 19dBm(EIRP 功率)。

每个 WLAN 5GHz 频带中传输的最大射频功率是 18.8dBm(EIRP 功率)。

#### **NOTE**

用于该发射器的天线在安装时必须与所有人保持至少 20cm 的距离,并且不得与任何其他天线或发射器 并置或配合使用。

7

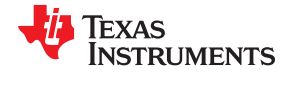

# <span id="page-7-0"></span>**1.2 LAUNCHCC3235MOD** 的主要特性

LAUNCHCC3235MOD SimpleLink LaunchPad 具有以下特性:

- CC3235MODSF、SimpleLink™ 双频带 Wi-Fi® 模块解决方案
	- 集成 MCU
	- 40.0MHz 晶体
	- 32.768kHz 晶体 (RTC)
	- 32Mb SPI 串行闪存
	- 射频和完整的电源管理元件
- 利用 BoosterPack 生态系统的 40 引脚 LaunchPad 套件标准
- 配有闪存编程串行端口、基于 XDS110 的 TI 标准 JTAG 仿真
- 支持 4 线 JTAG 和 2 线 SWD
- 用于用户交互的两个按钮和一个 RGB LED
- 通过 USB 传送到 PC 的反向通道通用异步接收器/发送器 (UART)
- 板载芯片天线通过 U.FL 进行传导测试,可使用 0Ω 的电阻器进行选择
- 用于开箱即用演示的板载加速计和温度传感器,可选择将传感器与内部集成电路 (I<sup>2</sup>C) 总线相隔离
- 用于电源和调试连接的 Micro-USB 连接器
- 用于电流测量和外部 JTAG 连接的接头 ( 可选择使用板载 XDS110 来调试客户平台 )
- 通过总线供电的器件,无需为 Wi-Fi 提供外部电源
- 使用经高度优化的天线进行远距离传输(使用 6dBi 天线 AP 时在户外的典型距离为 200m)
- 可使用两节 AA 或两节 AAA 碱性电池从外部供电,工作电压低至 2.3V (典型值)
- 尺寸: 106.1mm (长) × 58.42mm (宽)

# **1.3** 包含的内容

#### **1.3.1** 套件内容

- CC3235MODSF LaunchPad 开发套件 ([LAUNCHCC3235MOD](https://www.ti.com/tool/LAUNCHCC3235MOD))
- Micro USB 电缆
- 快速入门指南

#### **1.3.2** 软件示例

• 开箱即用体验 (OOBE) 软件

#### **1.4 REACH** 合规性

按照 EU REACH 法规第 33 条的规定,我们特此告知,此 EVM 的元件中至少含有一种含量高于 0.1% 的高度关 注物质 (SVHC)。在德州仪器 (TI), 这类物质的年使用量不超过 1 吨。SVHC 为:

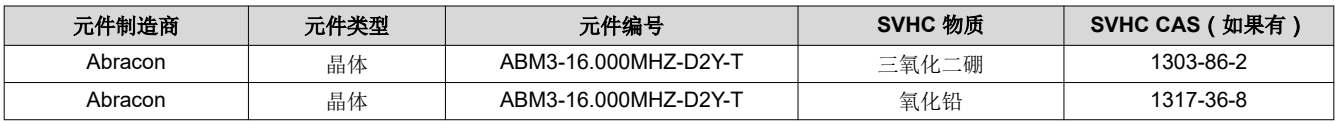

# **1.5** 法规遵从性

SimpleLink CC3235MODx Wi-Fi LaunchPad 套件经过测试,证明符合 FCC 和 ISED 关于未经许可的有意辐射体 的规定。德州仪器 (TI) 公司特此声明无线电设备类型 LAUNCHCC3235MOD 符合 2014/53/EU 指令。可以通过以 下互联网地址获取 EU 符合性声明的全文:

- [LAUNCHCC3235MOD](https://www.ti.com/tool/download/SIMPLELINK-CC3XXX-REPORTS) 认证文档
- [LAUNCHCC3235MOD](https://www.ti.com/lit/pdf/SSZQNB6) 符合性声明

#### 室内使用限制

该器件仅限于在 5150 至 5350MHz 频率范围内运行时在室内使用。

<sup>8</sup> 采用 *MCU LaunchPad™* 硬件的 *CC3235MODSF SimpleLink™ Wi-Fi®* 和物联 网解决方案 [ZHCU811C](https://www.ti.com.cn/cn/lit/pdf/ZHCU811) – FEBRUARY 2019 – REVISED SEPTEMBER 2021 *[Submit Document Feedback](https://www.ti.com/feedbackform/techdocfeedback?litnum=ZHCU811C&partnum=)*

<span id="page-8-0"></span>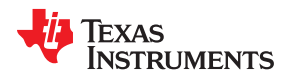

[www.ti.com.cn](https://www.ti.com.cn)  $\vec{\theta} \mid \hat{\vec{\pi}}$ 

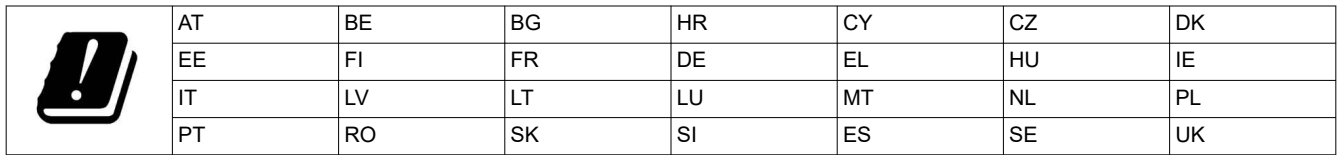

# **1.6** 初始步骤:开箱即用体验

开始使用 EVM 的一种简单方法是使用其预先编写的开箱即用体验代码。这些代码演示了 EVM 的一些主要特性。

#### **1.6.1** 连接至计算机

使用随附的 USB 电缆将 LaunchPad 开发套件连接至计算机。此时红色的电源 LED 应亮起。为了保证正常运行, 需要使用 CC3235 软件开发套件 (SDK) 中的 SimpleLink 驱动程序和服务包。可以访问 [http://www.ti.com.cn/](https://www.ti.com/tool/simplelink-cc32xx-sdk) [tool/cn/simplelink-cc32xx-sdk](https://www.ti.com/tool/simplelink-cc32xx-sdk) 获取该 SDK。

#### **1.6.2** 运行开箱即用体验

CC3235MODSF LaunchPad 开发套件的开箱即用体验 (OOBE) 展示并突出了以下特性:

- 轻松连接到 CC3235MODSF LaunchPad:
	- 借助 SimpleLink<sup>TM</sup> Wi-Fi® Starter Pro 应用 (适用于 iOS 和 Android™),用户可以使用接入点 (AP) 配置 或 SmartConfig™ 配置来实现快速 CC3235MOD 连接。
	- 在 AP 模式下配置器件可使用户直接连接到 CC3235MODSF LaunchPad。

器件在站点模式下完成配置并连接到 AP 后,配置文件将存储到本地文件系统中,这样一来, CC3235MODSF 的任何复位均会将其自动连接到 AP。

- 可以使用以下任一方式通过其内部网络服务器轻松访问 CC3235MODSF:
	- SimpleLinkTM Wi-Fi® Starter Pro 应用
	- 任何浏览器;为方便使用,存储在串行闪存上的网页会加载到浏览器中。

该功能将演示对板载传感器的配置和读取。

• 演示完整映像更新的无线 (OTA) 更新。OTA 服务支持 MCU 应用、TI 提供的 CC3235 固件版本(服务包)和 其他供应商文件的系统内更新。更新过程以全系统集成的方式执行,如果任何映像组件更新失败,则会回滚到 之前的有效版本。

如需了解更多详情,请访问 SimpleLink Academy 中的《[CC3235 LaunchPad](https://dev.ti.com/tirex/#/?link=Software%2FSimpleLink%20CC32xx%20SDK%2FSimpleLink%20Academy%2FLaunchPad%20Out%20of%20Box%20Experience%2FCC3235%20LaunchPad%20Out%20of%20Box%20Experience) 开箱即用体验指南》(请参[阅节](#page-48-0) [6.3](#page-48-0))。

# **1.7** 后续步骤:查看提供的代码

在了解 EVM 特性之后,用户可以打开集成开发环境并开始编辑 SDK 中的代码示例。有关可用的 IDE 及其下载位 置,请参阅节 [6.2](#page-48-0)。[CC3235 SDK](http://www.ti.com/tool/simplelink-cc32xx-sdk) 中提供了开箱即用源代码和更多代码示例。代码已获得 BSD 许可,TI 鼓励用户 重复使用和修改这些代码,以满足特定的需求。

使用板载 XDS110 调试探针,让调试和下载新代码变得极其简单。仅需通过提供的 USB 电缆在 EVM 和 PC 之间 建立 USB 连接。

# **1.8** 商标

E2E™, SimpleLink™, LaunchPad™, BoosterPack™, Code Composer Studio™, and are trademarks of Texas Instruments.

WPA™ and WPA2™ are trademarks of Wi-Fi Alliance.

Wi-Fi® and Wi-Fi Direct® are registered trademarks of Wi-Fi Alliance.

Arm® and Cortex® are registered trademarks of Arm Limited.

IAR Embedded Workbench® is a registered trademark of IAR Systems AB.

所有商标均为其各自所有者的财产。

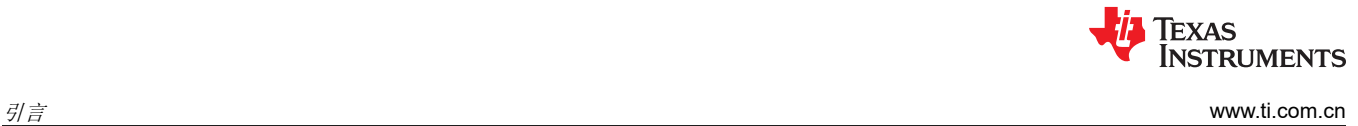

This page intentionally left blank.

<span id="page-10-0"></span>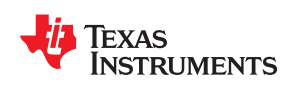

# *Chapter 2*  硬件

#### 图 2-1 所示为 CC3235MODSF LaunchPad EVM。

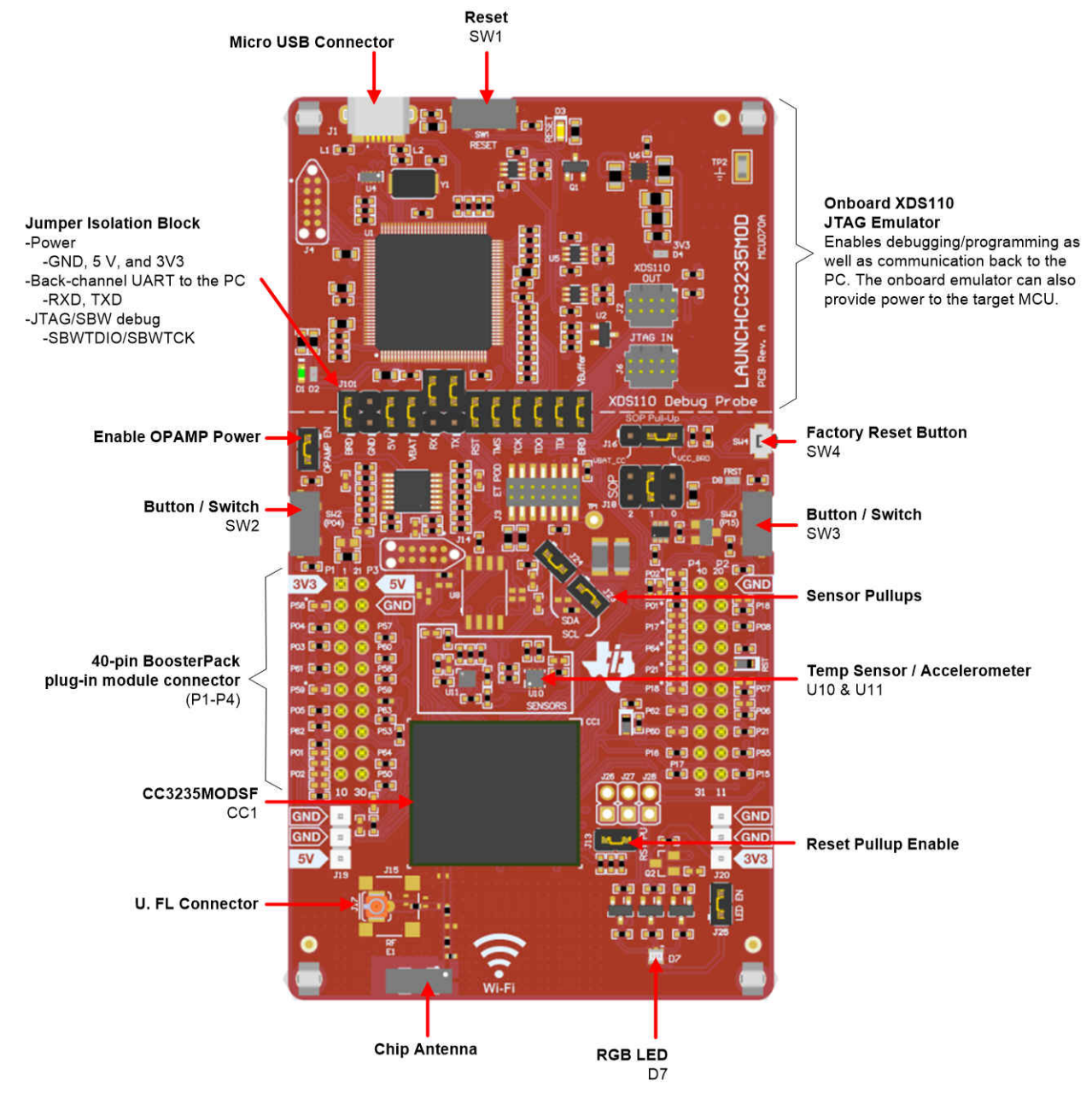

#### 图 **2-1. CC3235MODSF LaunchPad™ EVM** 概览

采用 *MCU LaunchPad™* 硬件的 *CC3235MODSF SimpleLink™ Wi-Fi®* 和物联 网解决方案 11

<span id="page-11-0"></span>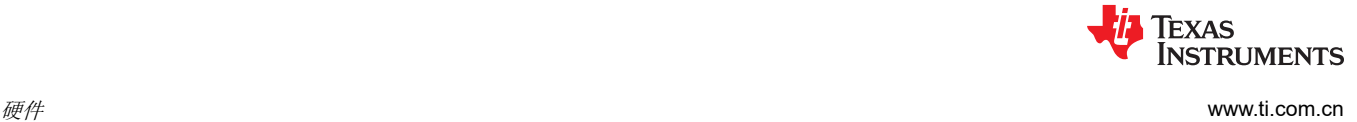

# **2.1** 方框图

图 2-2 所示为 CC3235MODx 模块的功能方框图。

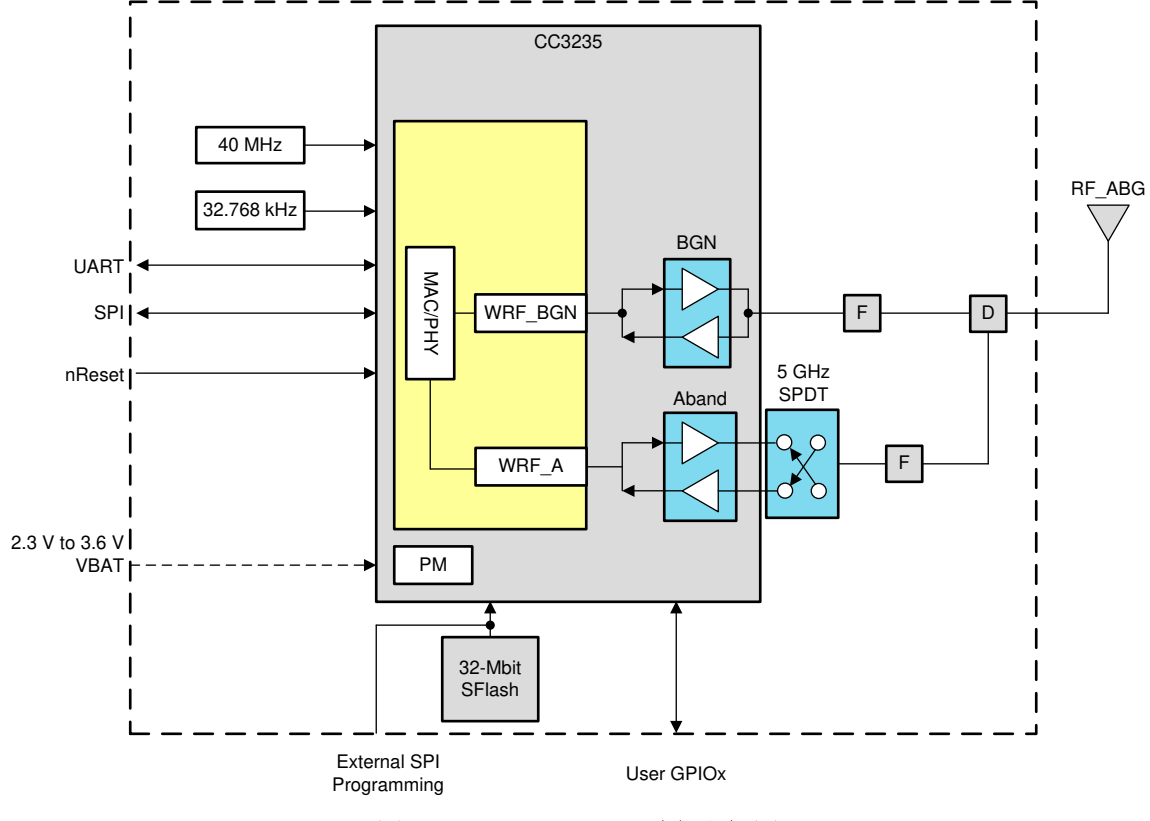

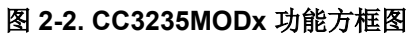

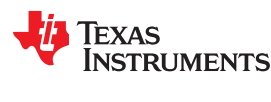

[www.ti.com.cn](https://www.ti.com.cn)  $\theta$ 

图 2-3 所示为 LAUNCHCC3235MOD SimpleLink LaunchPad 的功能方框图。

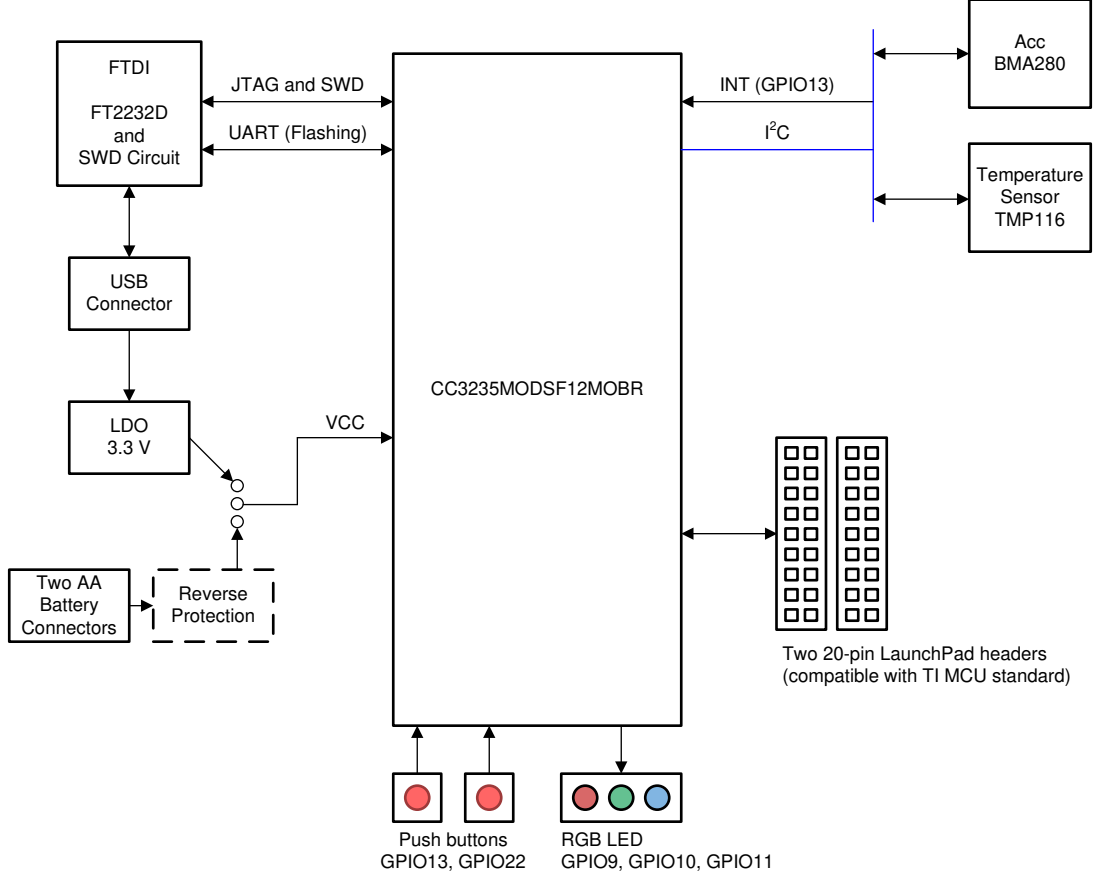

图 **2-3. LAUNCHCC3235MOD** 功能方框图

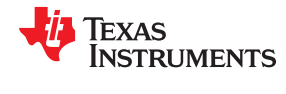

# <span id="page-13-0"></span>**2.2** 硬件特性

- CC3235MODSF (采用集成 MCU 的 SimpleLink™ 双频带 Wi-Fi® 模块解决方案)
- 利用 BoosterPack™ 生态系统的 40 引脚 LaunchPad™ 标准
- 配有闪存编程串行端口、基于 XDS110 的 TI 标准 JTAG 仿真
- 支持 4 线 JTAG 和 2 线 SWD
- 两个按钮和一个 RGB LED, 用于用户交互
- 通过 PC 上的 USB 连接的虚拟 COM 端口 UART
- 带 U.FL 或 SMA 天线座的板载芯片天线,可进行传导测试,可使用 0Ω 的电阻器进行选择
- 用于开箱即用演示的板载加速计和温度传感器,可选择将其与内部集成电路 (I2C) 总线相隔离
- 用于电源和调试连接的微型 USB 接口
- 用于电流测量和外部 JTAG 连接的接头,可选择使用板载 XDS110 来调试客户平台
- 通过总线供电的器件,无需为 Wi-Fi® 提供外部电源
- 使用经高度优化的天线进行远距离传输 ( 使用 6dBi 天线 AP 时在户外的典型距离为 200 米 )
- 可从外部进行供电,工作电压低至 2.3V

#### **2.2.1** 主要优势

CC3235MODx 和 CC3235MODAx 模块提供以下优势:

- CC3235MODS 和 CC3235MODAS 是包含 CC3235SM2ARGK 的 Wi-Fi 模块,而 CC3235MODSF 和 CC3220MODASF 分别包含 CC3235SF12ARGK 单芯片 MCU。完全集成的绿色/RoHS 模块包含所有必需的 时钟、SPI 闪存和无源器件
- 802.11 a/b/q/n: 2.4GHz 和 5GHz
- 经 FCC、IC/ISED、ETSI/CE、MIC 和 SRRC<sup>2</sup> 认证
- 经 FIPS 140-2 1 级验证的内部 IC
- 多层安全特性可帮助开发人员保护身份信息、数据和软件 IP
- 低功耗模式适用于电池供电应用
- 与 2.4GHz 无线电共存
- 工业温度 : -40℃ 至 +85℃
- CC3235MODx 多内核架构、片上系统 (SoC)
- 1.27mm 间距 QFM 封装,实现轻松组装和低成本 PCB 设计
- 可转让的 Wi-Fi Alliance® 认证
- 应用微控制器子系统:
	- Arm<sup>®</sup> Cortex<sup>®</sup>-M4 内核, 运行频率 80MHz
	- 用户专用存储器
		- CC3235MODS 和 CC3235MODAS 型号包含 256KB RAM
		- CC3235MODSF 和 CC3235MODASF 型号是基于闪存的 MCU,其中集成了 1MB 的可执行闪存和 256KB 的 RAM。
	- 多种外设和计时器
	- 26 个带灵活多路复用选项的 I/O 引脚
		- UART、I2S、I<sup>2</sup>C、SPI、SD、ADC 和 8 位并行接口
		- 8 位同步图像接口
		- 计时器和 PWM
	- 调试接口:JTAG、cJTAG 和 SWD
- Wi-Fi [网络处理器子系统](https://www.ti.com/lit/pdf/SWRU455):
	- Wi-Fi® 内核:
		- 802.11 a/b/g/n 2.4GHz 和 5GHz
		- 模式:
			- 接入点 (AP)

14 采用 *MCU LaunchPad™* 硬件的 *CC3235MODSF SimpleLink™ Wi-Fi®* 和物联 网解决方案 [ZHCU811C](https://www.ti.com.cn/cn/lit/pdf/ZHCU811) – FEBRUARY 2019 – REVISED SEPTEMBER 2021 *[Submit Document Feedback](https://www.ti.com/feedbackform/techdocfeedback?litnum=ZHCU811C&partnum=)*

<sup>&</sup>lt;sup>2</sup> 更多有关使用 SRRC ID 认证的信息,请联系 TI:[www.ti.com.cn/tool/cn/SIMPLELINK-CC3XXX-CERTIFICATION](http://www.ti.com/tool/SIMPLELINK-CC3XXX-CERTIFICATION)

[www.ti.com.cn](https://www.ti.com.cn)  $\mathbb{H}^d$ 

- 基站 (STA)
- Wi-Fi Direct®(仅在 2.4GHz 受支持)
- 安全性:
	- WEP
	- WPA™/ WPA2™ PSK
	- WPA2 企业
- 互联网和应用协议:
	- HTTP 服务器、mDNS、DNS-SD 和 DHCP
	- IPv4 和 IPv6 TCP/IP 堆栈
	- 16 BSD 套接字 (完全安全的 TLS v1.2 和 SSL 3.0)
- 内置的电源管理子系统:
	- 可配置的低功耗配置文件(始终、间歇性、标签)
	- 高级低功耗模式
	- 集成式直流/直流稳压器
- [多层安全特性](https://www.ti.com/lit/pdf/SWRA509):
	- 独立执行环境
	- 网络安全
	- 设备身份和密钥
	- 硬件加速器加密引擎(AES、DES、SHA/MD5 和 CRC)
	- 应用级安全(加密、身份验证、访问控制)
	- 初始安全编程
	- 软件篡改检测
	- 安全引导
	- 证书注册请求 (CSR)
	- 每个设备具有唯一密钥对
- 应用数据吞吐量
	- UDP:16Mbps
	- TCP:13Mbps
- [电源管理子系统](https://www.ti.com/lit/pdf/swra594):
	- 集成式直流/直流转换器支持宽电源电压范围:
		- 单一宽电源电压,VBAT:2.3V 至 3.6V
	- 高级低功耗模式:
		- 关断:1µA,休眠:5.5µA
		- 低功耗深度睡眠 (LPDS):120µA
		- 空闲连接(MCU 处于 LPDS 状态):710µA
		- RX 流量 ( MCU 处于活动模式 ) : 59 mA
		- TX 流量 ( MCU 处于活动模式 ) : 223 mA
	- Wi-Fi TX 功率
		- 2.4 GHz: 1 DSSS 时为 16dBm
		- 5 GHz:6 OFDM 时为 15.1dBm
	- Wi-Fi RX 灵敏度
		- 2.4 GHz: 1 DSSS 时为 -94.5dBm
		- 5 GHz: 6 OFDM 时为 -89dBm
- 其他集成元件
	- 40.0MHz 晶体
	- 32.768kHz 晶体 (RTC)
	- 32Mb SPI 串行闪存
	- 射频滤波器、双工器和无源组件
- 尺寸兼容的 QFM 封装
	- CC3235MODx:1.27mm 间距、

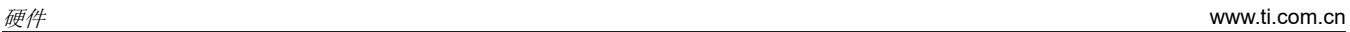

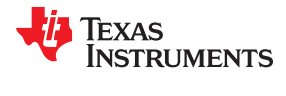

63 引脚、20.5mm × 17.5mm

• 模块支持 SimpleLink [开发人员生态系统](https://www.ti.com/lsds/ti/wireless-connectivity/simplelink-solutions/simplelink-mcu-platform.page)

<span id="page-16-0"></span>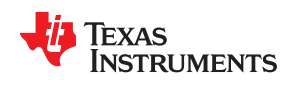

[www.ti.com.cn](https://www.ti.com.cn) 硬件

#### **2.2.2** 基于 **XDS110** 的板载调试探针

为了保持开发便利性和成本效益,TI 的 LaunchPad 开发套件集成了板载调试探针,从而免除了高薪聘请编程人员 之忧。CC3235MODSF LaunchPad 具有基于 XDS-110 的调试探针 ( 请参阅图 2-4 ), 这是一款简单且成本很低 的调试器,几乎支持所有 TI Arm 器件衍生产品。

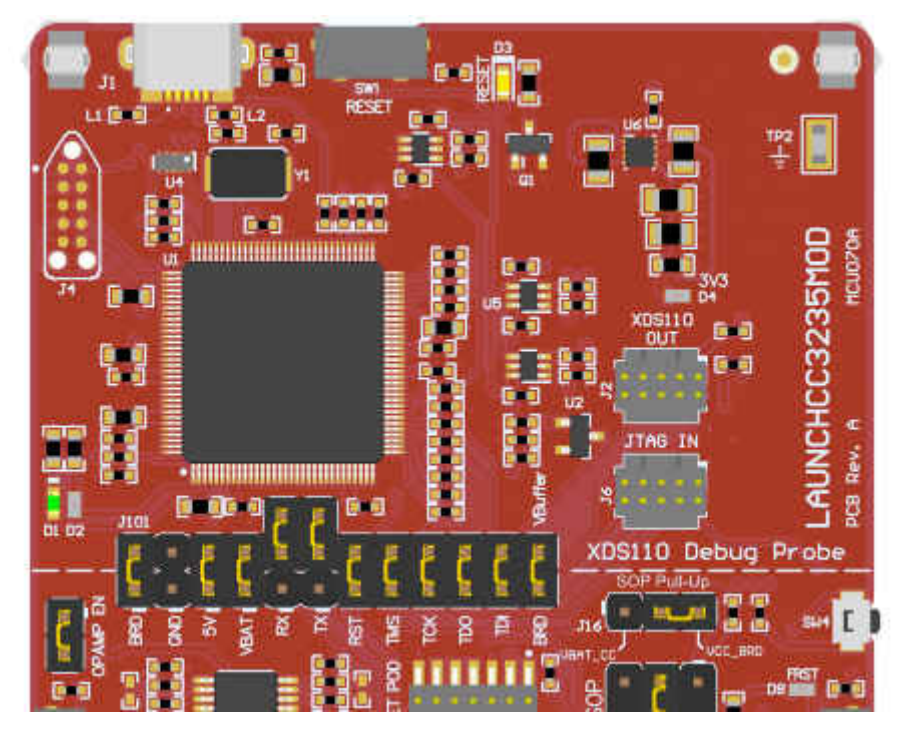

图 **2-4. XDS-110** 调试探针

图 2-4 中穿过 J101 的虚线将 XDS110 调试探针与目标区域分开。可以通过 J101(隔离跳线块)上的跳线断开穿 过这条线的信号。如需了解有关隔离跳线块的更多详情,请参阅节 [2.2.3](#page-17-0)。

XDS110 调试探针还提供了与主机的"反向通道"UART-over-USB 连接,这在调试过程中非常有用,并且有助于 轻松地与 PC 进行通信。更多详细信息,请参见节 [2.2.4](#page-18-0)。

有关 XDS110 调试探针硬件的信息,请参阅节 [7.2](#page-51-0) 和 [CC3235MOD LaunchPad](https://www.ti.com/lit/zip/swra633) 硬件设计文件中的原理图。

<span id="page-17-0"></span>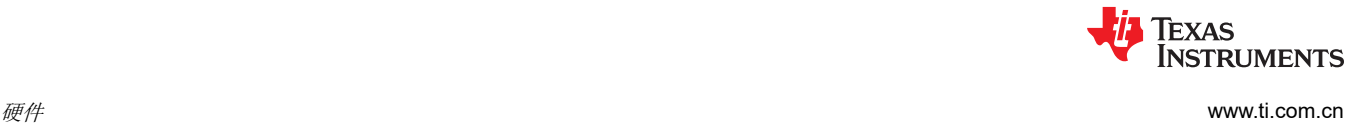

#### **2.2.3** 调试探针连接:隔离跳线块

利用跳线 J101 处的隔离跳线块,用户可以连接或断开从 XDS110 域进入 CC3235MOD 目标域的信号。这包括 JTAG 信号、应用 UART 信号以及 3.3V 和 5V 电源。

断开上述连接的原因:

- 完全消除 XDS110 调试探针的影响,以实现高精度目标功率测量
- 控制 XDS110 和目标域之间的 3V 和 5V 功率流
- 释放目标 MCU 引脚,用于除板载调试和应用 UART 通信以外的其他目的
- 提供 XDS110 的编程和 UART 接口,使其可用于板载 MCU 以外的器件。

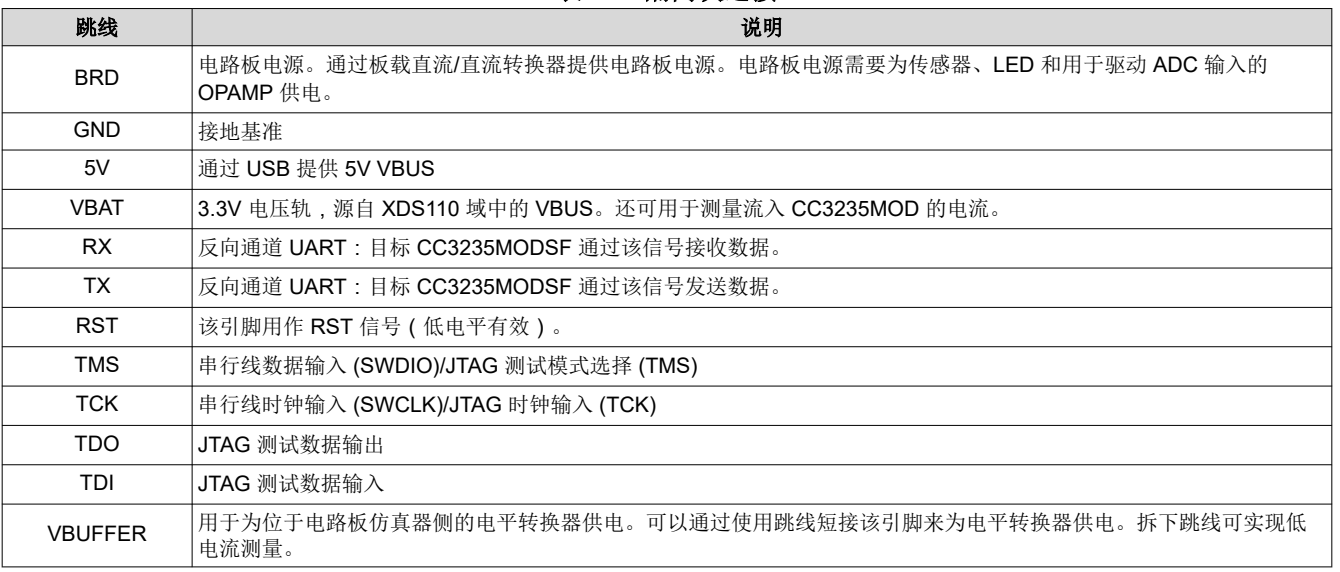

#### 表 **2-1.** 隔离块连接

<span id="page-18-0"></span>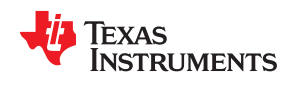

[www.ti.com.cn](https://www.ti.com.cn) 硬件

#### **2.2.4** 应用(或"反向通道")**UART**

该板支持基于 USB 的虚拟 COM 端口 ( 使用 SimpeLink™ MSP432E401Y Arm® MCU ) 。LaunchPad 随附多条 UART 线,这些线用于连接 CC3235MODSF 和 MSP432E4 MCU 上的 UART。也可以将 CC3235MODSF 的 UART 连接到 20 引脚连接器,用作 GPIO 或外部 UART 端口。可以通过在电路板上使用跳线来进行选择。

图 2-5 显示了连接到 USB COM 端口的 UART。确保在 VBUFFER 接头上也放置一根跳线,以为位于电路板仿真 器侧的电平转换器供电。图 2-6 显示了连接到 20 引脚接头连接器的 UART。

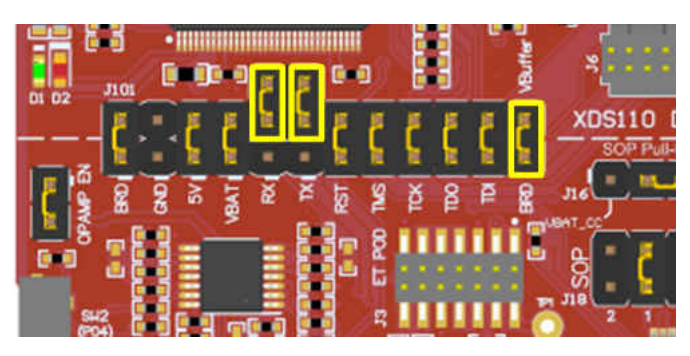

图 **2-5.** 连接到 **USB COM** 端口的 **UART**

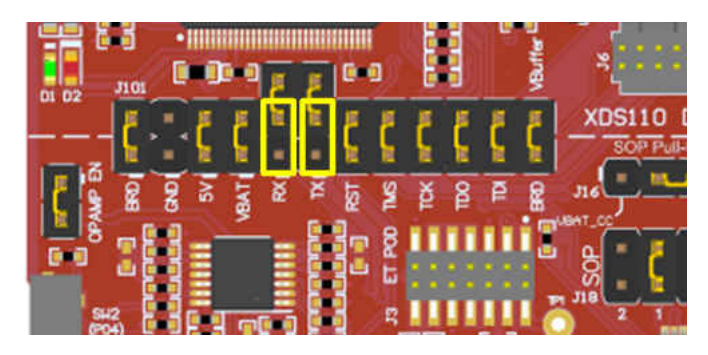

图 **2-6.** 连接到 **20** 引脚接头连接器的 **UART**

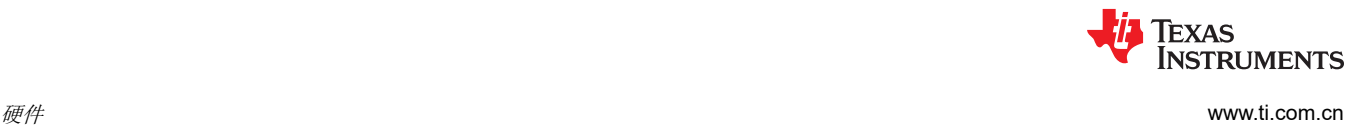

### **2.2.5 JTAG** 接头

板上提供了接头,以将 CC3235MOD 与基于 XDS110 的板载 JTAG 仿真器相隔离。在从 TI 发送该电路板时,这 些跳线默认处于短接状态。图 [2-4](#page-16-0) 和表 [2-1](#page-17-0) 适用于默认配置,图图 2-7 所示为外部仿真器连接。若要连接外部仿 真器,请拆下隔离块 JTAG 跳线并将外部仿真器放置在 JTAG IN 连接器上。

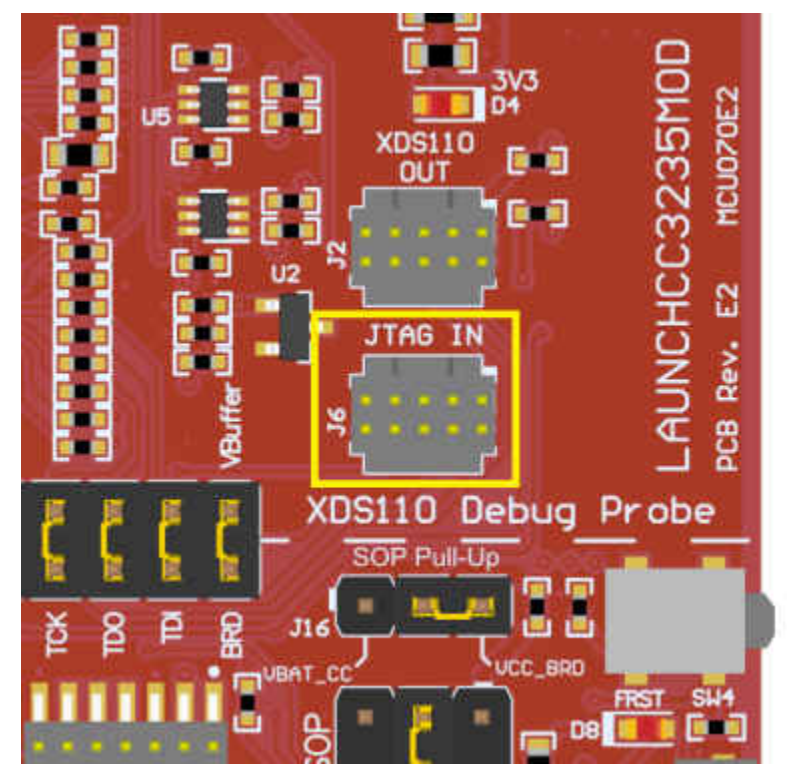

图 **2-7. JTAG IN** 连接器 **(J6)**

Copyright © 2021 Texas Instruments Incorporated

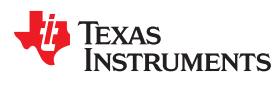

[www.ti.com.cn](https://www.ti.com.cn) 硬件

# **2.2.6** 将 **XDS110** 调试探针用于不同的目标

LaunchPad 开发套件上的 XDS110 调试探针可以连接到大多数 Arm® Cortex®-M 器件,而不仅仅是板载目标 CC3235MODSF 器件。此功能通过 J2 10 引脚 [Cortex-M JTAG](http://infocenter.arm.com/help/topic/com.arm.doc.faqs/attached/13634/cortex_debug_connectors.pdf) 连接器(请参阅图 2-8)和 [FFSD-05-D-06.00-01-](https://www.samtec.com/products/ffsd-05-d-06.00-01-n) [N](https://www.samtec.com/products/ffsd-05-d-06.00-01-n) 等 10 引脚电缆 ( 与 LaunchPad 开发套件分开出售 ) 启用。

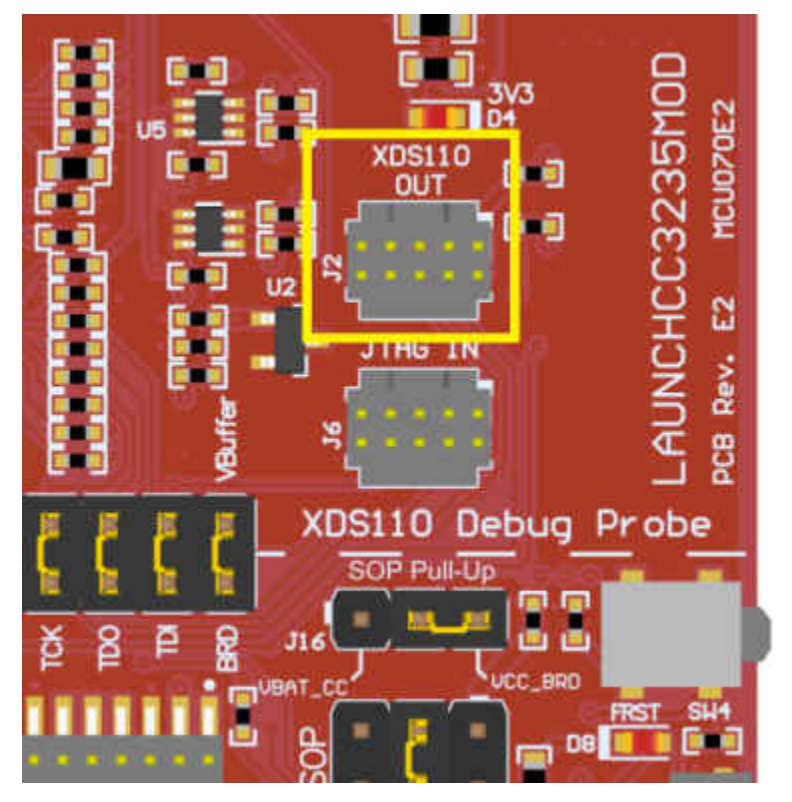

图 **2-8. XDS110 OUT** 连接器 **(J2)**

接头 J2 符合 Arm Cortex-M 标准;不过,引脚 1 并非电压检测引脚。XDS110 仅输出 3.3V JTAG 信号。如果还需 要另一个电压电平,用户必须提供电平转换器来转换 JTAG 信号电压。

- 1. 拆下隔离块上有关 JTAG 信号的跳线,包括 RST、TMS、TCK、TDO 和 TDI。
- 2. 将 10 引脚电缆插入到 J2 中,并连接到外部目标。

J2 符合 *Cortex-M* [调试连接器](http://infocenter.arm.com/help/topic/com.arm.doc.faqs/attached/13634/cortex_debug_connectors.pdf) 中所列出的 Arm Cortex 调试连接器标准。

3. 将 USB 电源插入 LaunchPad 开发套件,或者使用外部电源

JTAG 电平仅为 3.3V

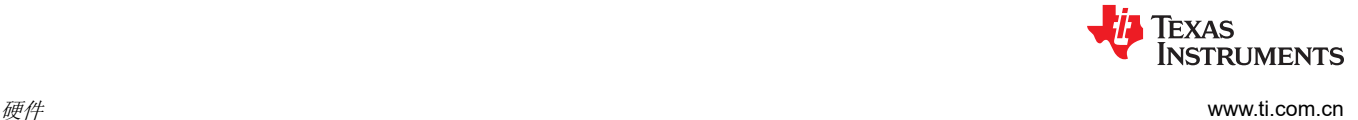

# **2.2.7** 电源连接

该板适应各种供电方式,包括通过板载 XDS110 以及外部或 BoosterPack 插件模块电源供电(请参阅图 2-9)。

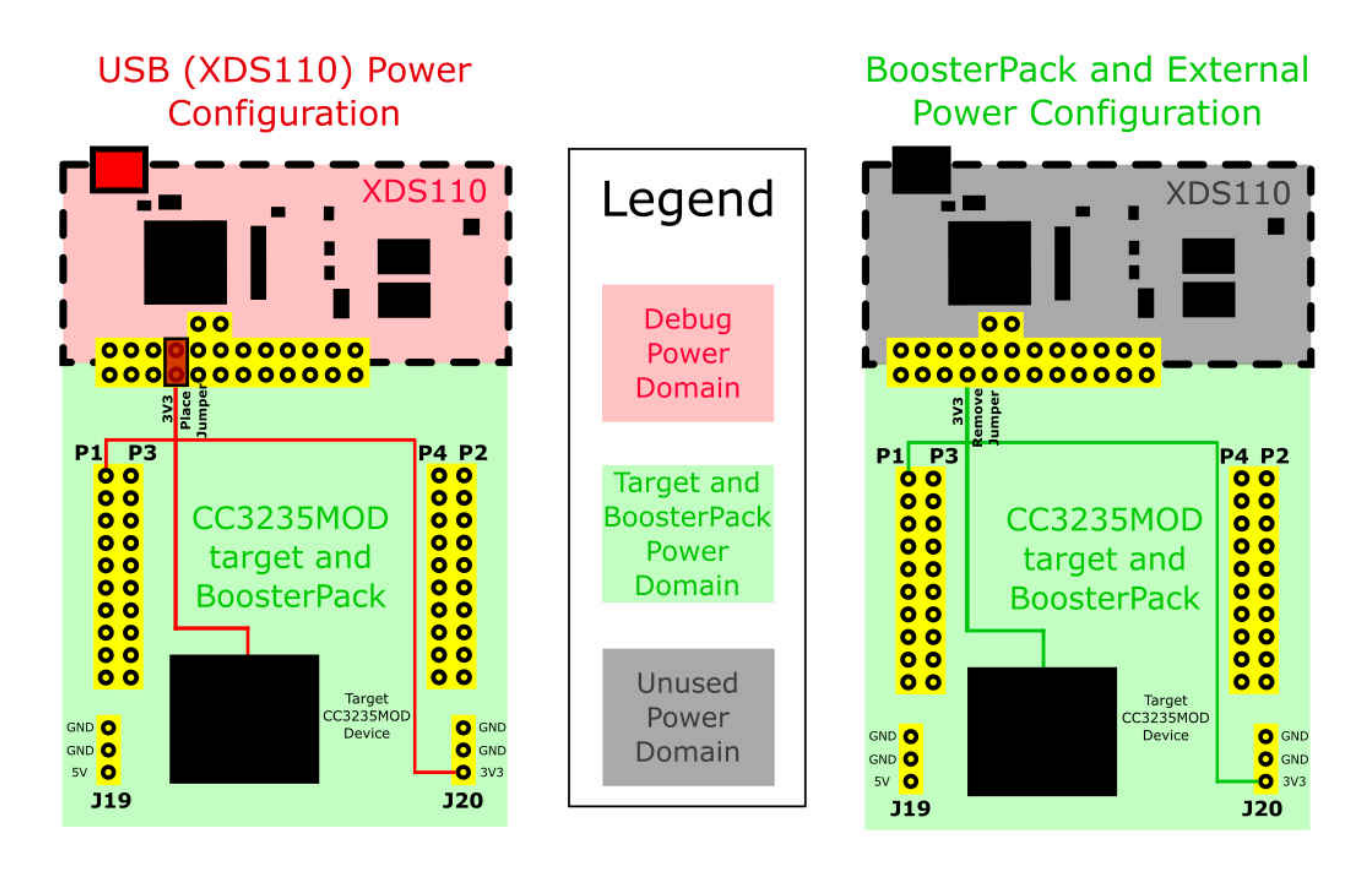

#### 图 **2-9. LAUNCHCC3235MOD** 电源方框图

Copyright © 2021 Texas Instruments Incorporated

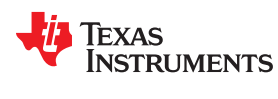

[www.ti.com.cn](https://www.ti.com.cn)  $\theta$ 

#### *2.2.7.1 XDS110 USB* 电源

较为常见的供电方案是通过 XDS110 调试器从 USB 进行供电。这种方案可从 USB 提供 5V 电源并且还可将该电 源轨调节为 3.3V 以用于 XDS110 运行, 此外, 还为 LaunchPad 开发套件的目标侧提供 3.3V 电源。XDS110 的 电源由跳线 J101 进行控制。当电路板从 USB 连接器供电时,应确保跳线位于以下接头上,如图 2-10 所示。

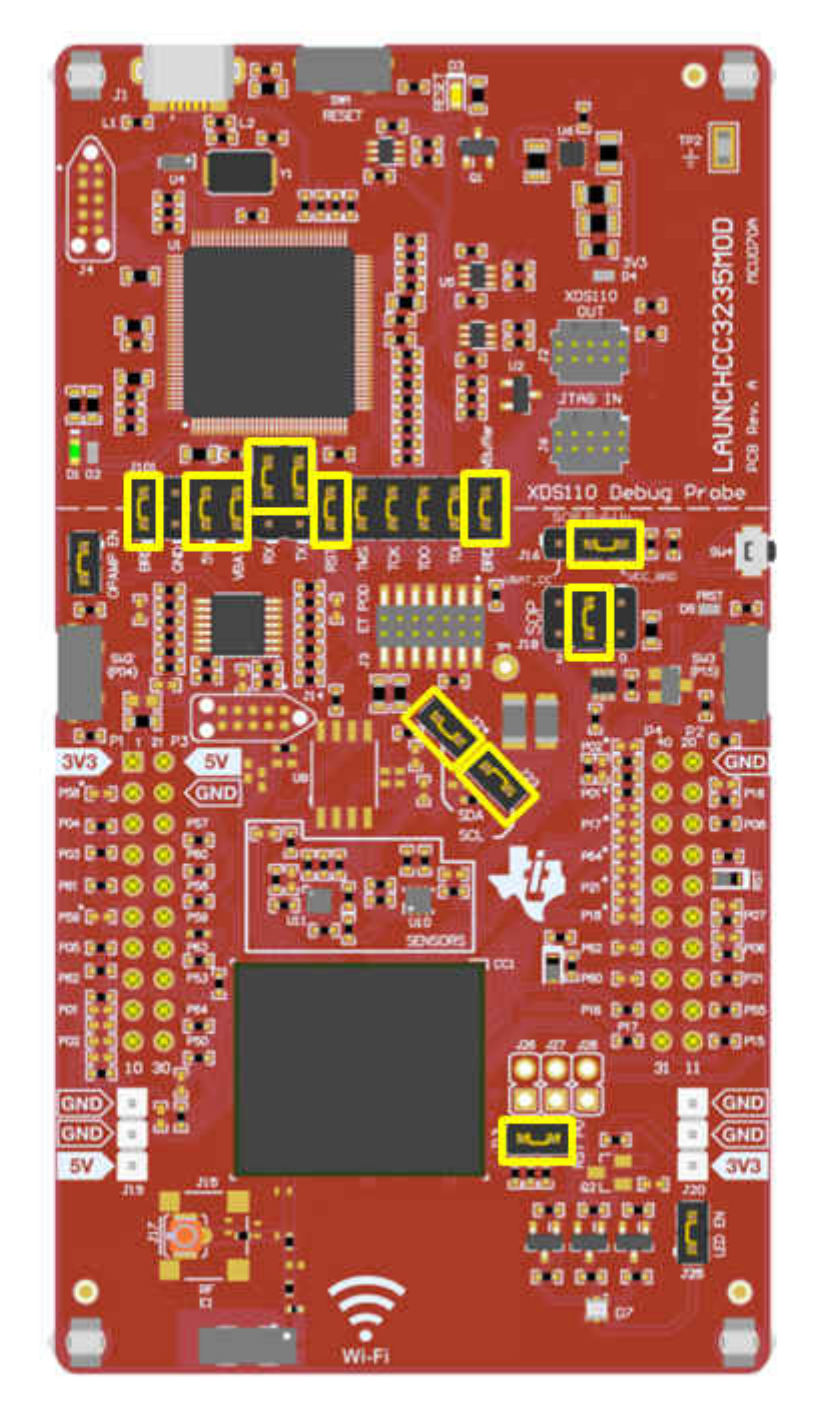

图 **2-10.** 从 **USB** 为 **CC3235MODSF LP** 供电

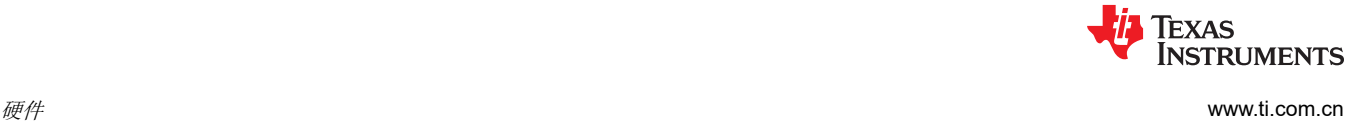

# *2.2.7.2 BoosterPack* 插接模块和外部电源

当 USB 电源不可用时,电路板上的接头 J19 和 J20 可直接提供外部电源。在使用具有外部电源的电路板之前, 请采取以下预防措施。

- 1. 拆下 USB 电缆。
- 2. 确保跳线仅放置在图 2-11 中所示的接头上。
- 3. 使用跳线连接 VBAT 和 BRD。
- 4. 以正确的极性在 J20 上插入外部电源。

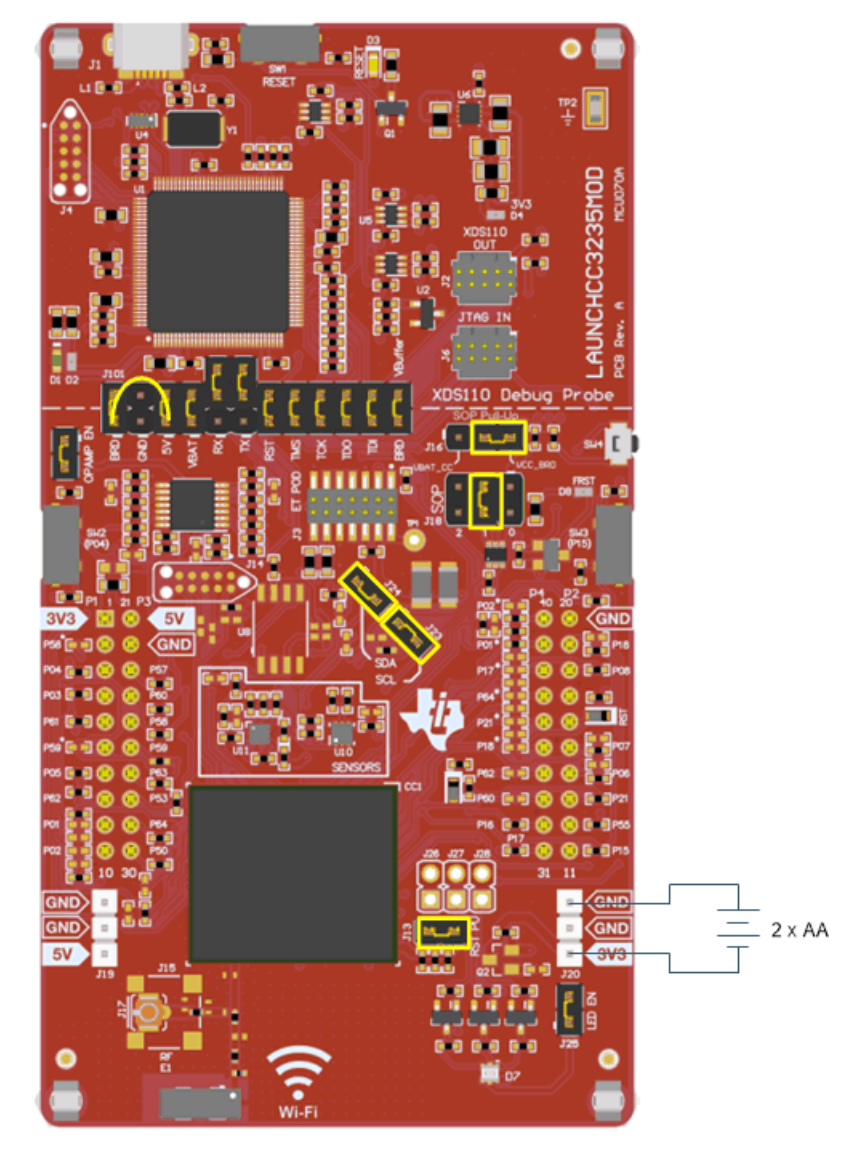

图 **2-11.** 通过外部电源为 **CC3235MODSF LP** 供电

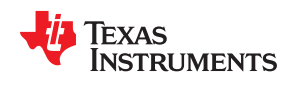

OPAMP EN 和 LED EN 跳线也可用于消除板载运算放大器和由 GPIO 驱动的 LED 的任何电流消耗,请参阅表 2-2。

表 **2-2.** 外部电源连接和使能跳线

| 参考编号  | 作用        | 说明                                        |
|-------|-----------|-------------------------------------------|
| J19   | 5V 电源输入   | 用于通过外部 5V 电源为电路板供电                        |
| J20   | 3.3V 电源输入 | 用于通过外部 3.3V 电源为电路板供电。                     |
| l J21 | OPAMP EN  | 如果未安装该跳线,则会切断运算放大器的电源。该跳线用于启用低功耗测量。       |
| J26   | LED EN    | 如果未安装该跳线,则禁用连接到 GPIO 的 LED;该跳线可用于启用低功耗测量。 |

#### **2.2.8** 复位上拉跳线

表 2-3 列出了复位上拉跳线。

表 **2-3.** 复位上拉跳线

| 编号         | 作用   | 说明                                                   |
|------------|------|------------------------------------------------------|
| <b>J13</b> | 复位上拉 | 当电路板由外部电源供电时, 安装该跳线可启用器件 nRESET 引脚上的上拉电阻<br>嬰<br>伯白く |

#### **2.2.9** 计时

该模块包含所需的所有时钟。无需提供任何外部时钟。

#### **2.2.10 I <sup>2</sup>C** 连接

该板具有一个加速计和一个温度传感器,用于开箱即用演示。这些元件连接至 I2C 总线,可以使用提供的跳线 (在图 2-12 中显示为黄色的跳线 J23 和 J24)对其进行隔离。

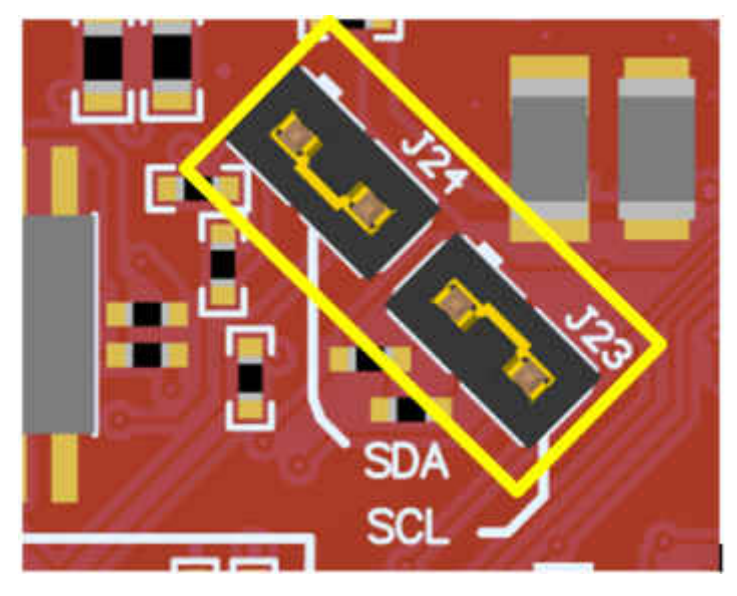

图 **2-12. I2C** 连接

拆下 J23 和 J24 后,可以将加速计和温度传感器与 I<sup>2</sup>C 总线进行隔离。如需完成测量则还需要从电路的传感器侧 拆下 I<sup>2</sup>C 上拉电阻器,因此与电路的任何连接都需要用户安装外部上拉电阻器。 表 [2-4](#page-25-0) 列出了 I2C 跳线定义。

表 **2-4. I2C** 跳线定义

<span id="page-25-0"></span>

| 编号  | 作用       | 说明                               |
|-----|----------|----------------------------------|
| J23 | II2C SCL | 组装:CC3235MOD SCL 通过上拉电阻器连接至板载传感器 |
|     |          | 开路:CC3235MOD SCL 从板载传感器上断开       |
| J24 | I2C SDA  | 组装:CC3235MOD SDA 通过上拉电阻器连接至板载传感器 |
|     |          | 开路:CC3235MOD SDA 从板载传感器上断开       |

Copyright © 2021 Texas Instruments Incorporated

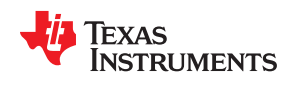

[www.ti.com.cn](https://www.ti.com.cn) 硬件

#### *2.2.10.1* 默认 *I2C* 地址

表 2-5 列出了板载传感器的默认 I<sup>2</sup>C 地址。

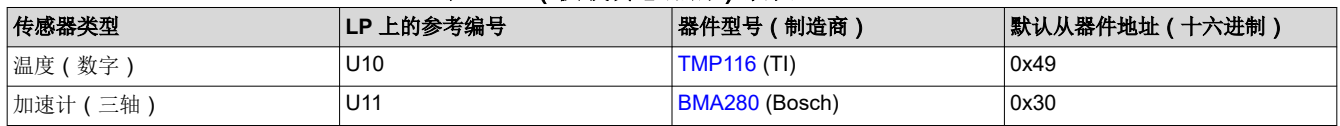

# 表 **2-5.** (板载传感器的)默认 **I2C** 地址

# **2.2.11** 电源感应 **(SOP)**

可以根据电源感应 (SOP) 线的状态将 CC3235MODx 器件设置为在四种不同的模式下运行。SOP 线是 CC3235MODx 模块上的引脚 23、24 和 34。表 2-6 显示了器件状态,图 2-13 显示了 SOP 跳线。

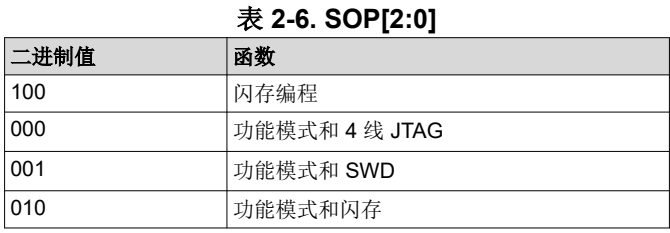

#### **NOTE**

SOP[2:0] 对应于 LaunchPad 套件上的 J18。

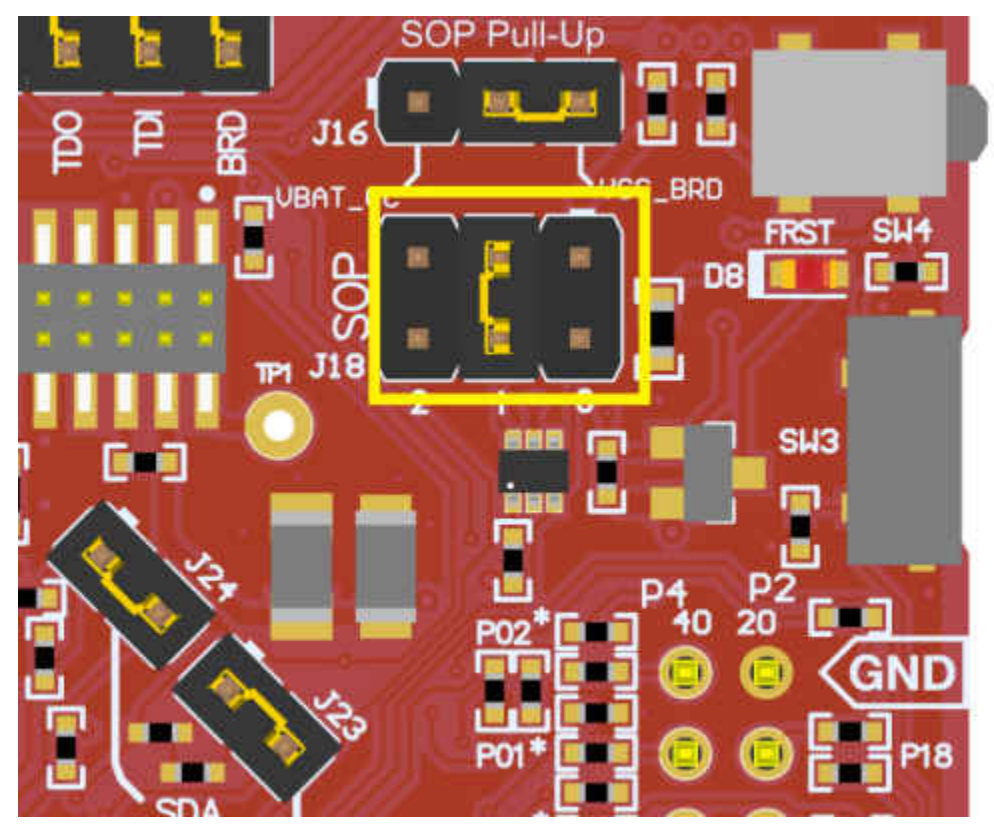

图 **2-13. SOP** 跳线(显示的是默认设置)

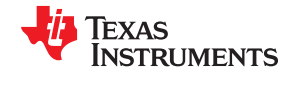

#### **NOTE**

<span id="page-27-0"></span>不在块上放置任何跳线,则可确保使用 100K 下拉电阻器将线路拉至低电平。如放置跳线,则可使用 10K 电阻器将该引脚拉至高电平。

#### **2.2.12** 按钮和 **LED** 指示灯

表 2-7 列出了按钮定义。

#### 表 **2-7.** 按钮定义

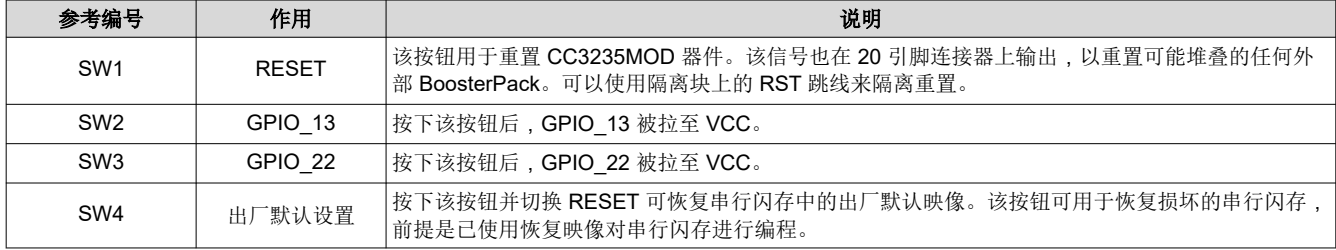

#### 表 2-8 列出了 LED 指示灯。

#### 表 **2-8. LED** 指示灯

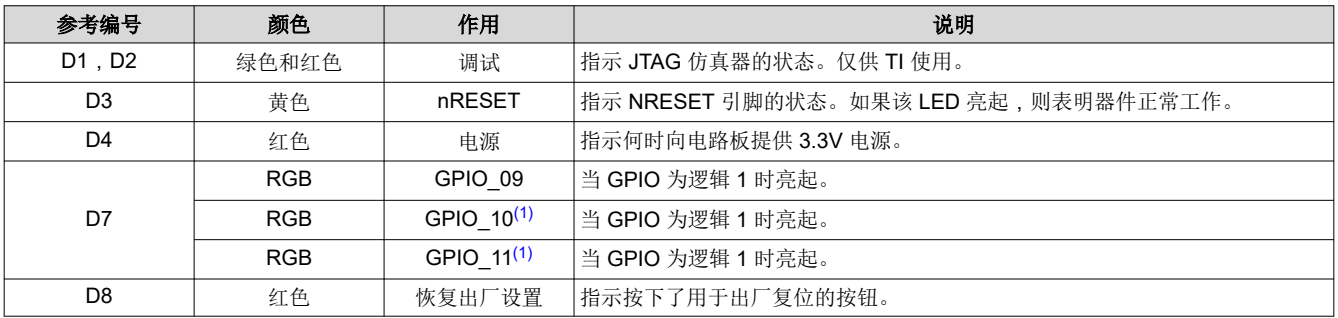

(1) GPIO\_10 和 GPIO\_11 还用作 I<sup>2</sup>C。只要启用上拉电阻器,默认情况下这些 LED 就会亮起,无需配置 GPIO。

# **2.3** 电气特性

有关 CC3235MODx 模块的电气特性,请参阅《*[CC3235MODx SimpleLink™ Wi-Fi CERTIFIED](https://www.ti.com/lit/pdf/SWRS224)®* 双频带无线 *MCU* [模块数据表》](https://www.ti.com/lit/pdf/SWRS224)。

#### **2.4** 天线特性

CC3235MODSM2MOB 和 CC3235MODSF12MOB 参考设计详细介绍了板载天线的使用。更多有关天线 VSWR、效率和电气特性的信息,请参阅 *[M830520](http://datasheets.avx.com/ethertronics/AVX-E_M830520.pdf)*。

Copyright © 2021 Texas Instruments Incorporated

<span id="page-28-0"></span>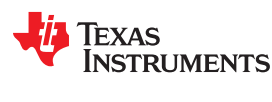

[www.ti.com.cn](https://www.ti.com.cn) 硬件

# **2.5 BoosterPack** 插接模块引脚布局

LaunchPad 开发套件遵循 40 引脚 LaunchPad 开发套件引脚排列标准。对于 TI 生态系统而言,该标准旨在帮助 实现 LaunchPad 开发套件与 BoosterPack 插件模块之间的兼容性。

虽然大多数 BoosterPack 插接模块符合该标准,但仍有些不符合标准。LAUNCHCC3235MOD LaunchPad 开发 套件兼容所有符合标准的 40 引脚 BoosterPack 插件模块。如果 BoosterPack 插件模块的经销商或所有者没有明 确指出其与 LAUNCHCC3235MOD LaunchPad 开发套件的兼容性,请将候选 BoosterPack 插件模块的原理图与 LaunchPad 开发套件进行比较,以确保兼容性。请记住,有时在软件中更改 CC3235MODSF12MOB 器件的引脚 功能配置即可解决冲突。

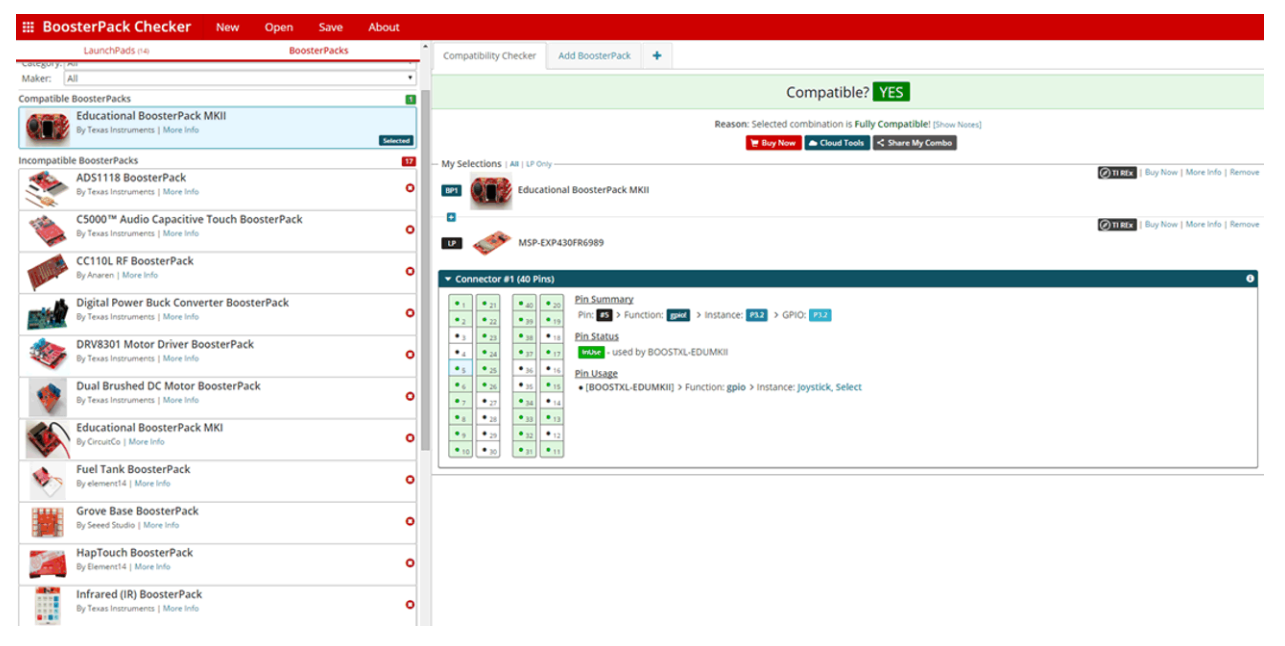

图 **2-14. BoosterPack Checker** 工具

若要检查 BoosterPack 插件模块与所选 LaunchPad 开发套件的兼容性,请使用 [BoosterPack Checker](https://dev.ti.com/bpchecker/#/) 工具。利 用该工具,用户可以选择 TI 提供的任何 LaunchPad 开发套件,并确定其与我们提供的任意数量 BoosterPack 插 件模块的兼容性。用户还可以添加自己的 BoosterPack 插件模块,以便在讲行下一个原型设计时检杳其兼容性。

图 [2-15](#page-29-0) 所示为 LAUNCHCC3235MOD LaunchPad 开发套件 40 个引脚的排列情况。

请注意,软件的引脚功能配置会影响兼容性。LaunchPad 开发套件的虚线侧仅显示符合标准的适用功能。不过, 每个引脚都具有可由软件配置的其他功能。有关各个引脚功能的更多详细信息,请参阅 CC3235MODx 器件数据 表。

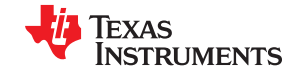

<span id="page-29-0"></span>硬件 [www.ti.com.cn](https://www.ti.com.cn)

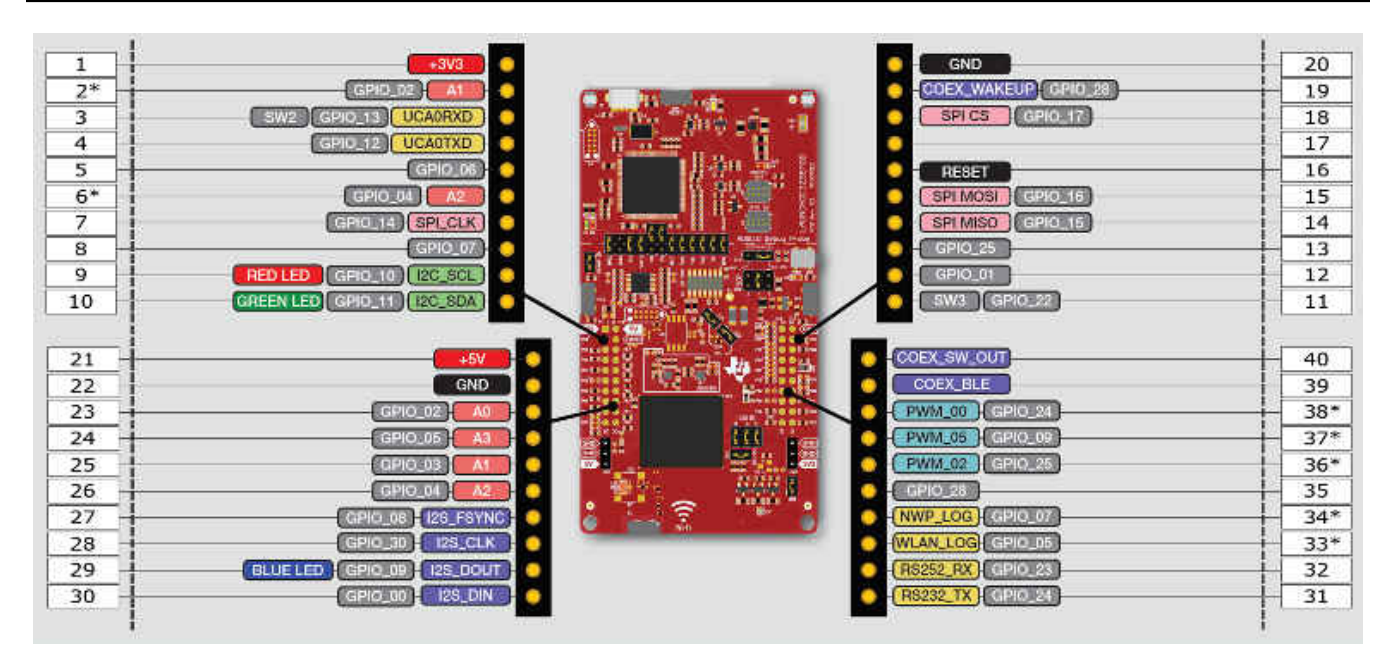

图 **2-15. LAUNCHCC3235MOD BoosterPack** 接头引脚分配

#### **NOTE**

RESET 输出是开漏型输出,只能将引脚驱动为低电平。上拉电阻器可确保在释放按钮时将线路拉回到 高电平。外部 BoosterPack 不能将该引脚驱动为低电平。

在 SDK 中,通过引脚编号来指代所有信号;图 2-15 所示为默认映射。某些引脚会在连接器上重复出现。例如, P1 和 P4 上提供了引脚 62,但默认情况下仅连接 P1。P4 上的信号标有星号(\*),表示默认未连接该信号。可以 通过在路径中使用 0Ω 的电阻器来将信号路由到该引脚。有关确切放置电阻器的信息,请参阅《[CC3235MODSF](http://www.ti.com/lit/zip/SWRA633)  SimpleLinkTM Wi-Fi® 无线 [MCU LaunchPad](http://www.ti.com/lit/zip/SWRA633) 板设计文件》。

<span id="page-30-0"></span>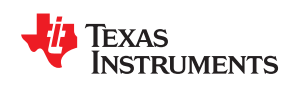

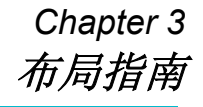

CC3235MODx 和 CC3235MODAx 模块集成商必须遵守以下各小节中介绍的 PCB 布局建议,以通过 FCC、 ISED/IC、ETSI/CE、MIC 和 SRRC<sup>3</sup> 的监管认证来最大限度地降低风险。此外, TI 建议客户遵循本节中介绍的指 南以实现类似的性能。

# **3.1 LAUNCHCC3235MOD** 电路板布局

参考布局包含一种四层设计。图 [3-1](#page-31-0) 所示为 LAUNCHCC3235MOD 的顶层。

 $3$  如需了解更多有关使用 SRRC ID 认证的信息, 请联系 TI: [www.ti.com.cn/tool/cn/SIMPLELINK-CC3XXX-CERTIFICATION](http://www.ti.com/tool/SIMPLELINK-CC3XXX-CERTIFICATION)

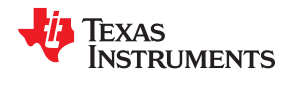

<span id="page-31-0"></span>**布局指南 [www.ti.com.cn](https://www.ti.com.cn)** 

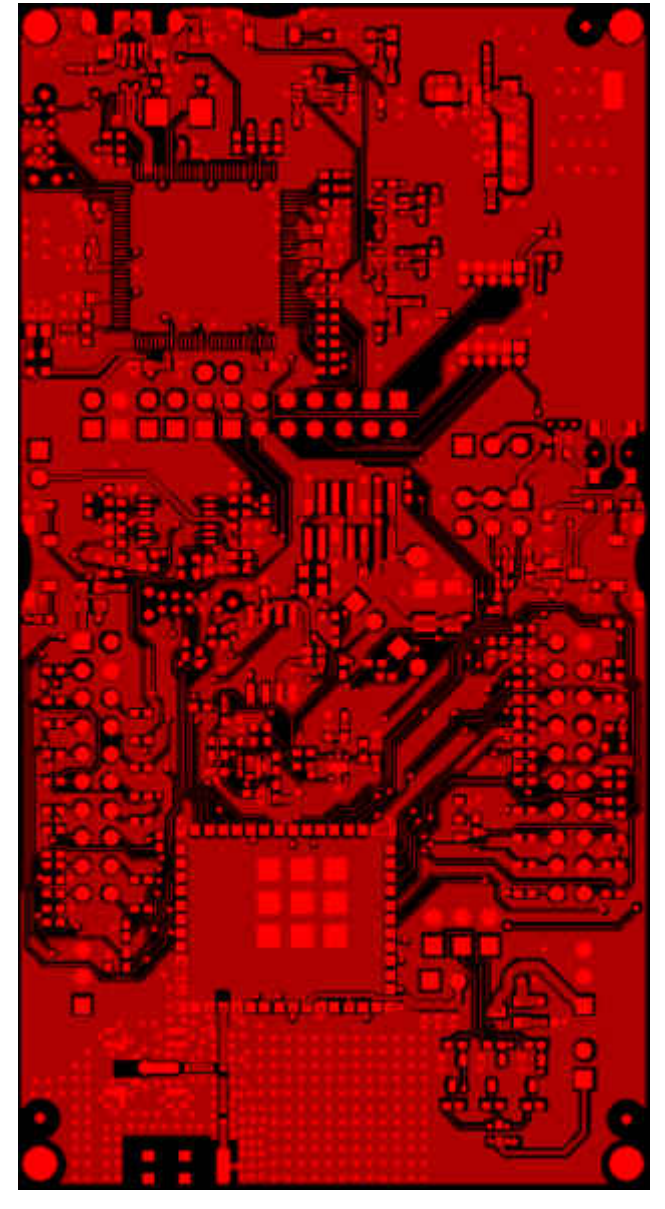

图 **3-1. LAUNCHCC3235MOD** 的顶层

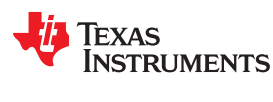

图 3-2 所示为 LAUNCHCC3235MOD 的第一个内层。

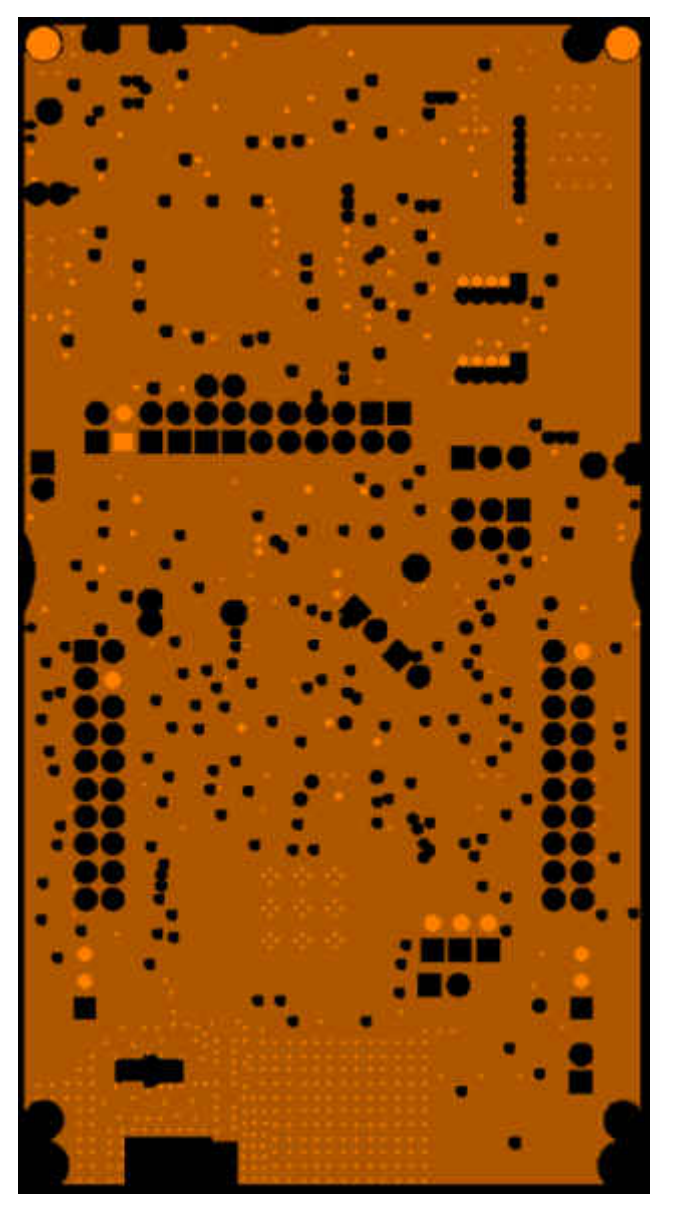

图 **3-2. LAUNCHCC3235MOD** 的第一个内层

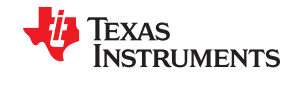

**布局指南 [www.ti.com.cn](https://www.ti.com.cn)** 

图 3-3 所示为 LAUNCHCC3235MOD 的第二个内层。

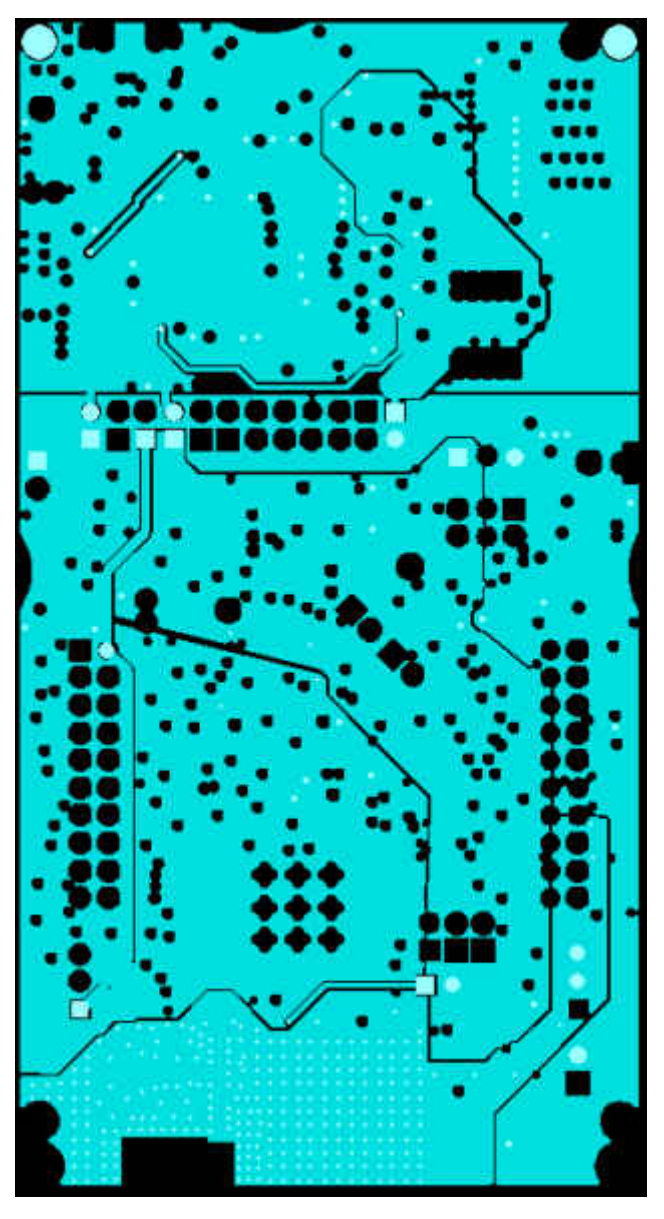

图 **3-3. LAUNCHCC3235MOD** 的第二个内层

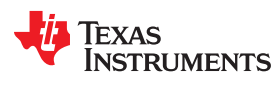

[www.ti.com.cn](https://www.ti.com.cn) 布局指南

图 3-4 所示为 LAUNCHCC3235MOD 的底层。

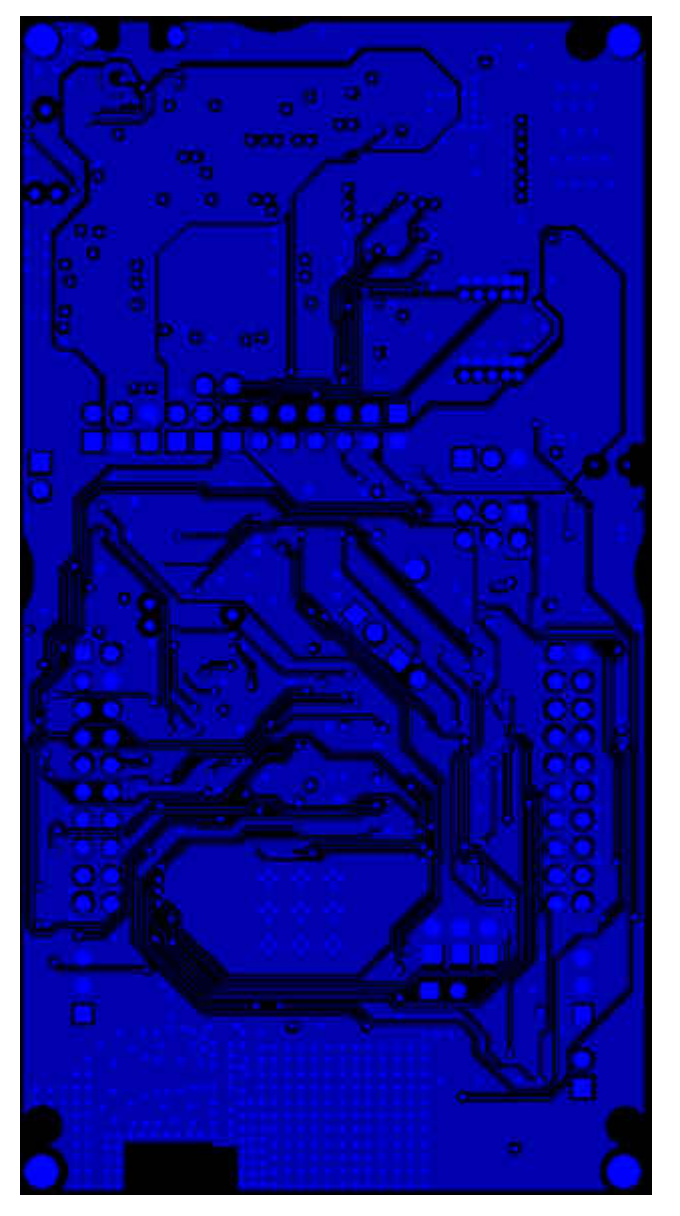

图 **3-4. LAUNCHCC3235MOD** 的底层

<span id="page-35-0"></span>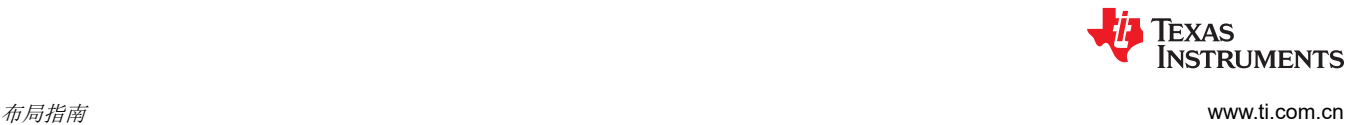

# **3.2** 一般布局建议

确保遵循以下一般布局建议:

- 模块下方有一个实心接地层和多个接地过孔,从而使系统稳定并能充分散热。
- 请勿在模块下方的模块安装层上铺设信号引线。

# **3.3** 射频布局建议

就布局而言,该无线模块的射频部分具有最高优先级。务必正确布置射频部分,以确保该模块具有最佳性能。糟 糕的布局可能会导致低输出功率、EVM 劣化、灵敏度下降和遮罩违规。

图 3-5 所示为 CC3235MODSF 模块的射频布局和布线。

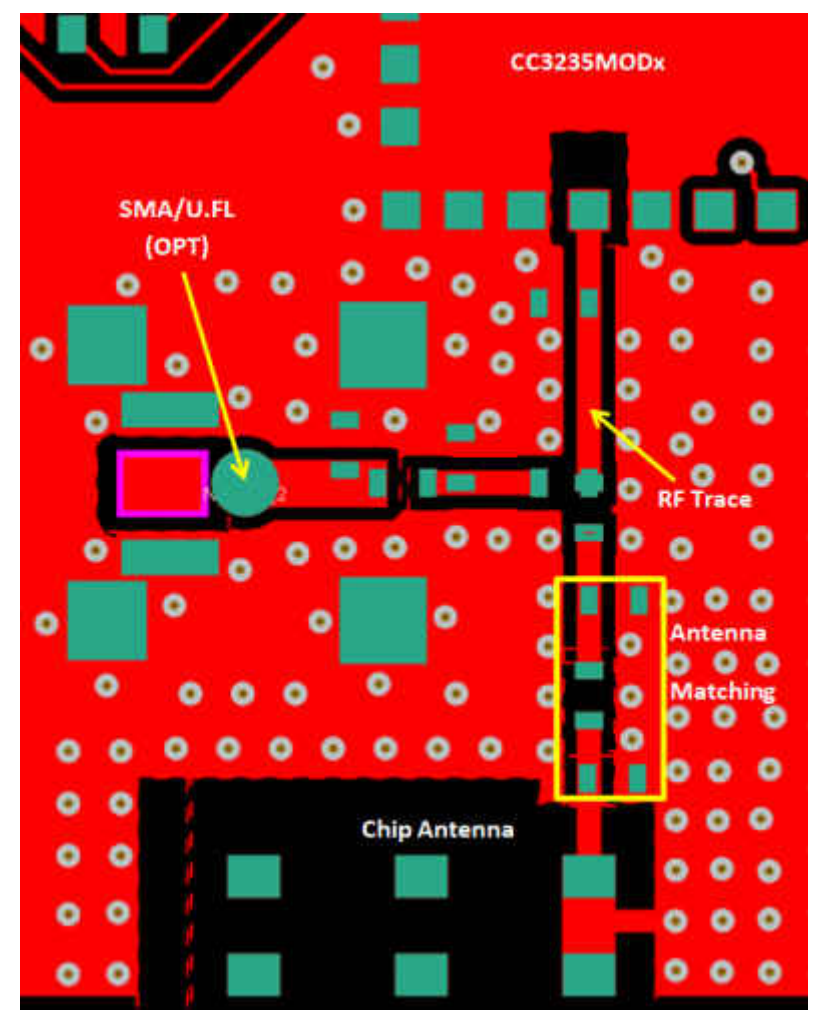

图 **3-5.** 射频部分布局

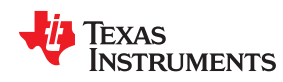

对 CC3235MODx 模块使用以下射频布局建议:

- 射频引线必须具有 50Ω 的阻抗。
- 射频引线弯曲必须采用渐变曲线,必须避免 90 度弯曲。
- 射频引线不得有尖角。
- 天线部分下方不得有引线或接地端。
- 射频引线必须在接地平面上在射频引线两侧都有过孔拼接。
- 射频引线必须尽量短考虑到产品外壳材料和距离,天线、射频引线和模块必须位于 PCB 产品的边缘。

为了获得最佳射频性能,请确保在 RF-BG 引脚(引脚 31)下方的顶层上切出的铜如图 3-6 所示。

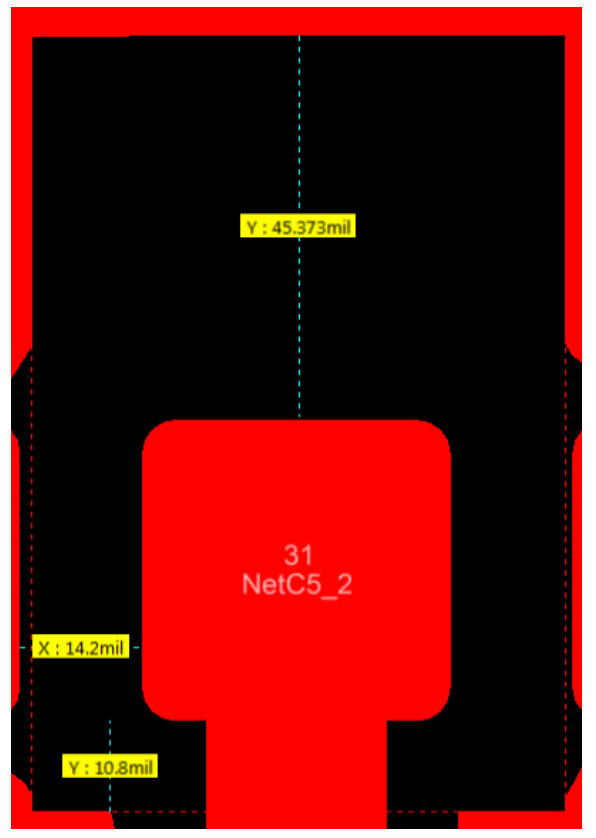

Copyright © 2017, Texas Instruments Incorporated

图 **3-6.** 射频焊盘上的顶层铜拉回

<span id="page-37-0"></span>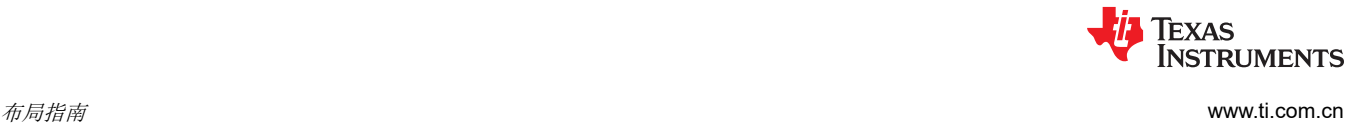

# **3.4** 天线放置和布线

天线是用于将 PCB 引线上的导波转换为自由空间电磁辐射的元件。天线的放置和布局方式是增大距离和数据速率 的关键。表 3-1 汇总了建议与 CC3235MODx 模块一同使用的天线。

| 序号            | 指南                                                                            |
|---------------|-------------------------------------------------------------------------------|
|               | 将天线放置在 PCB 的边缘或角落。                                                            |
| $\mathcal{P}$ | 确保没有信号穿过 PCB 任何层上的天线元件。                                                       |
| 3             | 大多数天线 (包括 LaunchPad 上使用的芯片天线) 要求 PCB 的所有层都具有离地间隙。确保内部各层也都与地面具有<br> 适当的间隙。     |
| 4             | 确保为放置天线的匹配元件做好准备。在组装完整的电路板时,必须调整这些元件以实现理想的回波损耗。必须在任何<br> 塑料结构或外壳中调谐天线,从而改变阻抗。 |
| 5             | 确保天线阻抗为 50Ω, 因为该模块的额定值仅适用于 50Ω 系统。                                            |
| 6             | 对于印刷天线 , 请确保在考虑阻焊层的情况下进行仿真。                                                   |
|               | 确保天线具有近乎全向的模式。                                                                |
| 8             | 天线的馈电点需要接地。这仅适用于在 CC3235MODx LaunchPad 上使用的天线类型。如需了解相应的建议,请参阅特<br>定的天线数据表。    |

表 **3-1.** 天线指南

# **3.5** 传输线注意事项

来自模块的射频信号使用接地共面波导 (CPW-G) 结构路由到天线。CPW-G 结构为射频线路提供更大程度的隔离 和更好的屏蔽。除了 L1 层的接地外, 沿线路放置 GND 过孔也可提供额外的屏蔽。图 3-7 所示为具有临界尺寸的 共面波导的横截面。

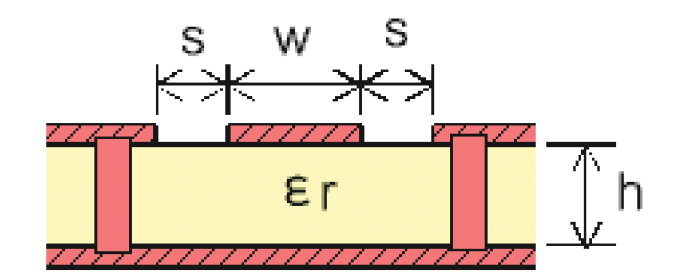

图 **3-7.** 共面波导(横截面)

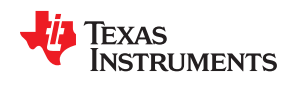

图 3-8 所示为接地共面波导和过孔拼接的俯视图。

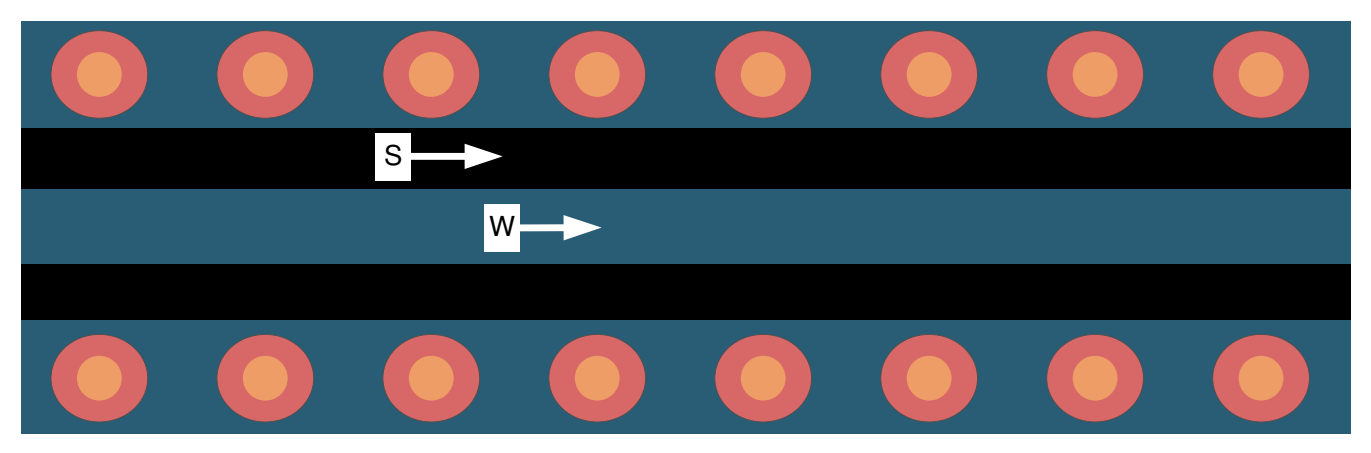

图 **3-8.** 接地共面波导和过孔拼接(俯视图)

表 3-2 提供了适用于 2 层板的 PCB 建议值,表 3-3 提供了适用于 4 层板的 PCB 建议值。

# 表 **3-2.** 针对 **2** 层板的 **PCB** 建议值(**L1** 至 **L2 =**

**42.1mil**)

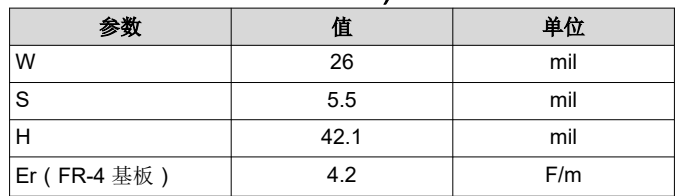

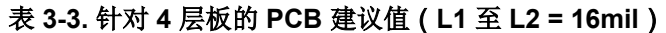

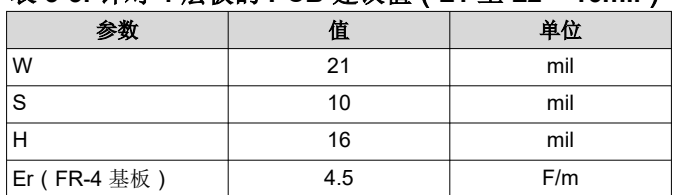

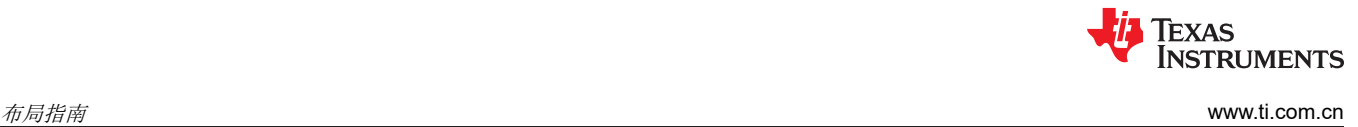

This page intentionally left blank.

<span id="page-40-0"></span>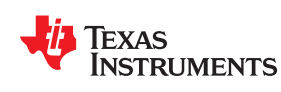

可使用两个 20 引脚连接器将兼容的 BoosterPack 模块堆叠在 LaunchPad 套件的顶部。连接器没有可防止引脚错 位或反向连接的键。确保 VCC 和 5V 引脚与 BoosterPack 接头引脚对齐。在 CC3235MODSF LaunchPad 套件 上, 在引脚 1 附近提供了一个白色的小符号 ( 请参阅图 4-1 ), 用于确定所有 BoosterPack 模块的方向。

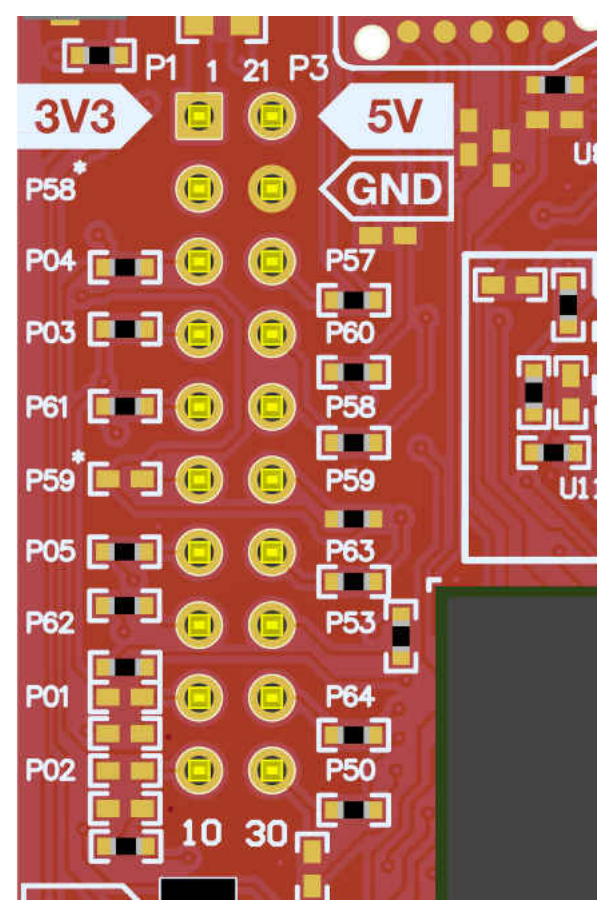

图 **4-1. LaunchPad** 上的引脚 **1** 标识(**3V3** 标记)

*Chapter 4* 

操作设置和测试

<span id="page-41-0"></span>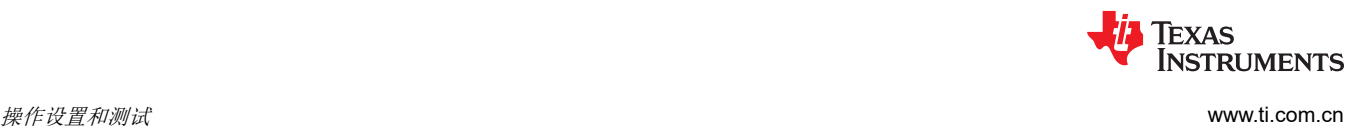

# **4.1** 测量 **CC3235MOD** 电流消耗

若要使用万用表测量 CC3235MOD 的电流消耗,请使用 J101 隔离块上的 VBAT 跳线。在该模式下测得的电流消 耗仅包含 CC3235MOD 器件、模块内部的串行闪存消耗的电流以及通过 BoosterPack 插件模块接头消耗的任何电 流。此外,如果该模块的 GPIO 正在驱动高电流负载 (例如 LED), 则该负载也将包含在测量中。

#### **4.1.1** 使用 **USB** 电源进行低电流测量 **(<1mA)**

请参阅以下说明,以测量使用 USB 电缆供电时的超低功耗。

- 1. 拆下 J101 隔离块中的 VBAT 跳线,并在该跳线上连接一个电流表。请参阅图 4-2。
- 2. 考虑反向通道 UART 和连接到 CC3235MOD 的任何电路可能对电流消耗产生的影响。考虑在隔离跳线块上断 开这些器件和电路,或者至少在最终测量中考虑其灌电流和拉电流能力。
- 3. 开始目标执行并将器件设置为低功耗模式(LPDS 或休眠)。
- 4. 测量电流。请记住,如果电流水平出现波动,则可能难以获得稳定的测量结果。在静止状态下进行测量会更容 易一些。如需了解更多电流消耗测量技术,请参阅《CC3135、[CC3235x SimpleLink™ Wi-Fi® Internet-on-a](https://www.ti.com/lit/pdf/SWRA594)  chip™ [网络子系统电源管理》中](https://www.ti.com/lit/pdf/SWRA594)的"功率测量指南"。

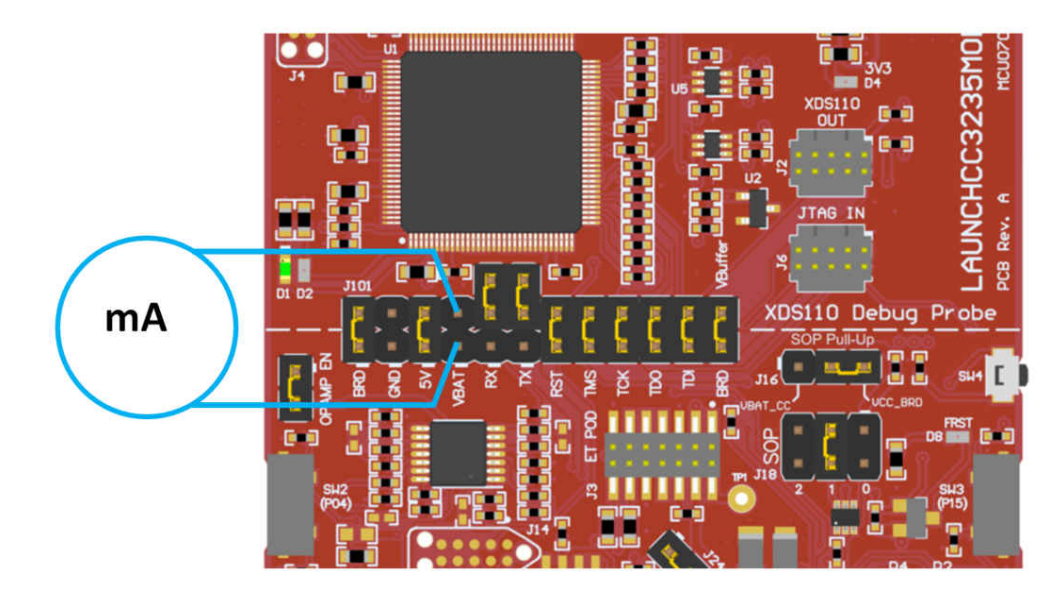

图 **4-2.** 低电流测量

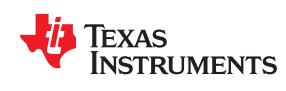

#### **4.1.2** 有功电流测量

请参阅以下说明以测量有功功率。

- 1. 拆下 VBAT 跳线 (J18), 如图 4-3 所示。
- 2. 在可以连接到电压表/示波器的导线上焊接一个 0.1Ω 的电阻器。或者, 在 J18 上连接一根跳线, 使其可以与 电流探针一同使用。
- 3. 使用带差分探针的示波器来测量电阻器两端的电压。对于电流探针,请将导线在传感器上缠绕几圈以实现良好 的灵敏度。

也可以使用电流表进行上述测量,但由于电流的开关特性,结果可能是错误的。如需了解更多电流消耗测量技 术,请参阅《CC3135、[CC3235x SimpleLink™ Wi-Fi® Internet-on-a chip™](https://www.ti.com/lit/pdf/SWRA594) 网络子系统电源管理》中的"功 率测量指南"。

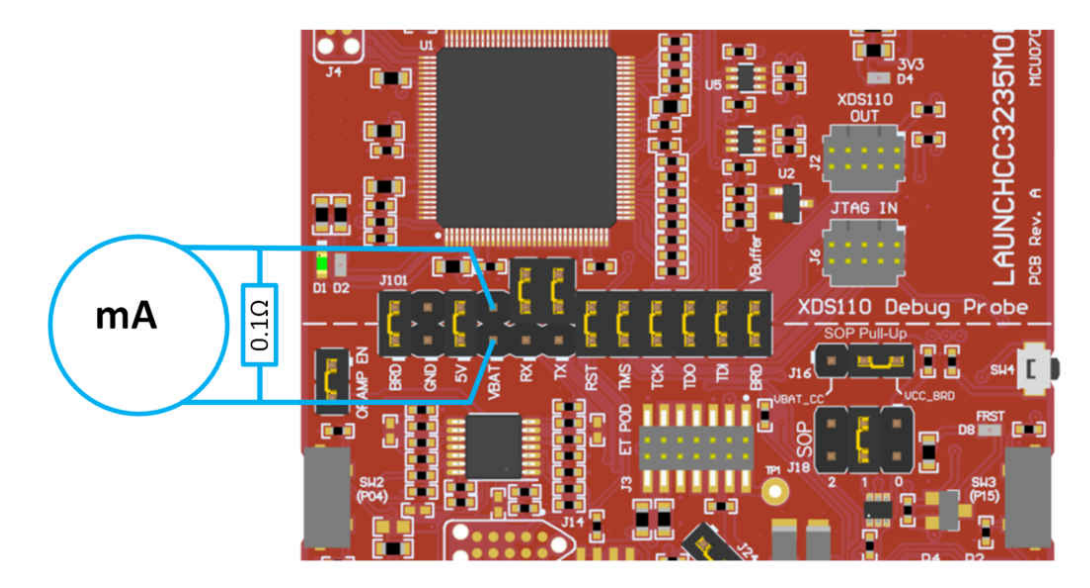

# 图 **4-3.** 有功电流测量

# <span id="page-43-0"></span>**4.2** 射频连接

### **4.2.1 AP** 连接测试

默认情况下,该板将 2.4GHz 和 5GHz 射频信号路由到板载芯片天线, 如图 4-4 所示。

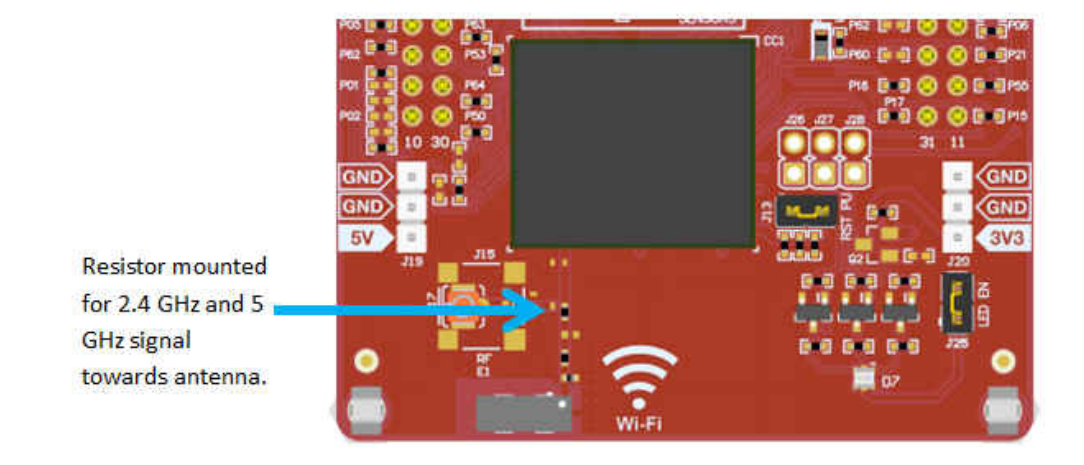

# 图 **4-4.** 使用板载天线(默认情况)

U.FL 连接器 J17 提供了一种使用兼容电缆在实验室中进行测试的方法。或者,提供了板载 SMA 连接器 J15 触控 板来替代 J17 U.FL 连接器, 以测试传导测量值。必须进行相应的修改才能够使用这些连接器, 其中涉及交换电阻 器的位置。图 4-5 显示了修改后的电路板。

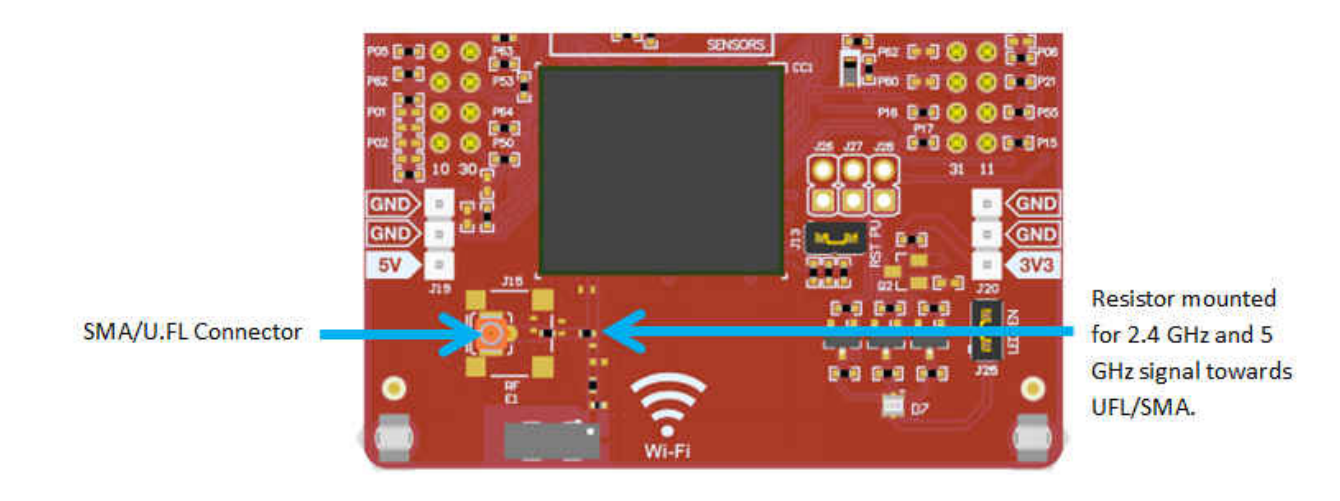

图 **4-5.** 针对外部天线连接修改的电路板(**2.4GHz** 或 **5GHz** 测量 )

<span id="page-44-0"></span>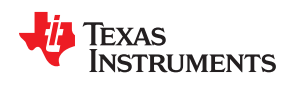

# **4.3** 设计文件

#### **4.3.1** 硬件设计文件

相关原理图请参见节 [7.2](#page-51-0)。所有设计文件 (包括原理图、布局、物料清单 (BOM)、光绘文件和文档)均可从 [LAUNCHCC3235MOD](http://www.ti.com/tool/LAUNCHCC3235MOD) 下载。

### **4.4** 软件

CC3235 [软件开发套件](http://www.ti.com/tool/simplelink-cc32xx-sdk)提供了所有设计文件,包括固件补丁、软件示例工程和文档。在 SDK 内部,用户可以找到 一组非常简单的 CC3235 代码示例,这些示例演示了如何使用整套 CC3235 外设。启动新工程或添加新外设时, 这些示例是很好的起点。

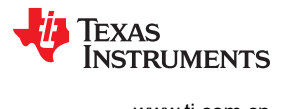

This page intentionally left blank.

<span id="page-46-0"></span>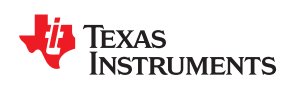

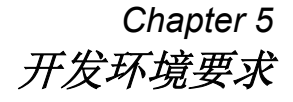

以下 LaunchPad 软件示例需要使用支持 CC3235MOD 的集成开发环境 (IDE)。

《*CC313x* 和 *[CC323x SimpleLink™ Wi-Fi](https://www.ti.com/lit/pdf/swpa231)®* 嵌入式编程用户指南》提供了有关软件环境设置的详细信息以及示 例。有关软件应用示例的更多详细信息,请参阅该文档。

# **5.1 CCS**

要求 CCS 6.0 或更高版本。启动 CCS 并且选择工作区目录后,使用路径 *Project* (工程)→ *Import Existing CCS Eclipse Project*(导入现有 CCS Eclipse 工程)。将其定位至所需的包含

main.c 的演示工程目录。

#### **5.2 IAR**

需要 IAR 6.70 或更高版本。若要在 IAR 中打开演示,请选择 *File*(文件) → *Open*(打开) → *Workspace*… (工作区…),将其定位至所需演示的 \IAR 子目录中的 \*.eww 工作区文件。该文件包含所有工作区信息。

此子目录还包含 \*.ewp 工程文件;可以通过 *Project*(工程) → *Add-Existing-Project...* (添加现有工程)路径在 现有工作区中打开该文件。

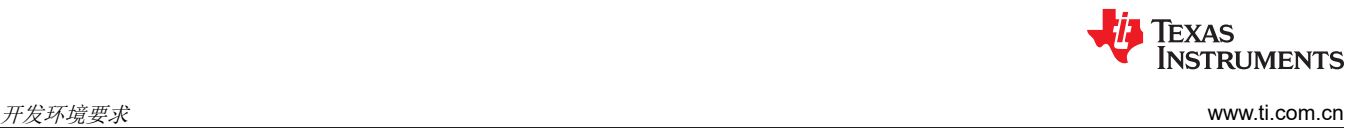

This page intentionally left blank.

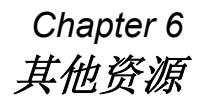

<span id="page-48-0"></span>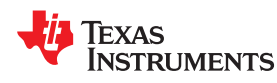

# **6.1 CC3235MODx** 产品页面

更多有关 CC3235MODSF 器件的信息,请访问 [CC3235MODSF](https://www.ti.com.cn/product/cn/cc3235modsf) 产品页面,其中包含 *[CC3235MODx SimpleLink](https://www.ti.com/lit/pdf/SWRS224) ™ Wi-Fi®* [无线和物联网解决方案、单芯片无线](https://www.ti.com/lit/pdf/SWRS224) *MCU* 数据表 和重要文档(例如《*[CC32xx SimpleLink™ Wi-Fi®](https://www.ti.com/lit/pdf/SWRU543)*  [和物联网技术参考手册》](https://www.ti.com/lit/pdf/SWRU543)。更多有关 CC3235MODS 器件的信息,请访问 [CC3235MODS](http://ti.com/product/cc3235mods) 产品页面。

# **6.2** 下载 **CCS** 或 **IAR**

尽管可以使用任何文本编辑器来查看文件,但如果通过[开发环境](http://www.ti.com/ww/en/launchpad/software.html)(如 [Code Composer Studio \(CCS\)](http://www.ti.com/tool/ccstudio-wcs)、[IAR](http://www.iar.com/Service-Center/Downloads/) 或 Energia)打开项目,则能够完成更多工作。CCS 和 IAR 都具有完整版本和代码量受限的免费版本。由于代码量 受限,无法使用免费版本的 CCS 或 IAR (IAR Kickstart) 来构建完整的开箱即用演示。为了绕过该限制,提供了一 个代码量受限、但将大部分功能集成到一个库中的 CCS 版本。用户可以查看内置于库中的代码,但无法编辑这些 代码。如需完整的功能,请下载 CCS 或 IAR 的完整版本。

# **6.3** 关于 **CC3235 SDK** 的 **SimpleLink™ Academy**

SimpleLink™ Academy 是一系列由 TI 主题专家开发的精选培训模块,可帮助开发人员尽快启动并运行 SimpleLink MCU 器件及其 SDK。可通过 TI Resource Explorer 进行培训, 该工具提供了一个强大的云计算环 境,其中包括背景信息、交互式练习、代码片段、测验等。

立即访问 [dev.ti.com](https://dev.ti.com/), 通过 TI Resource Explorer 来体验 SimpleLink™ Academy。

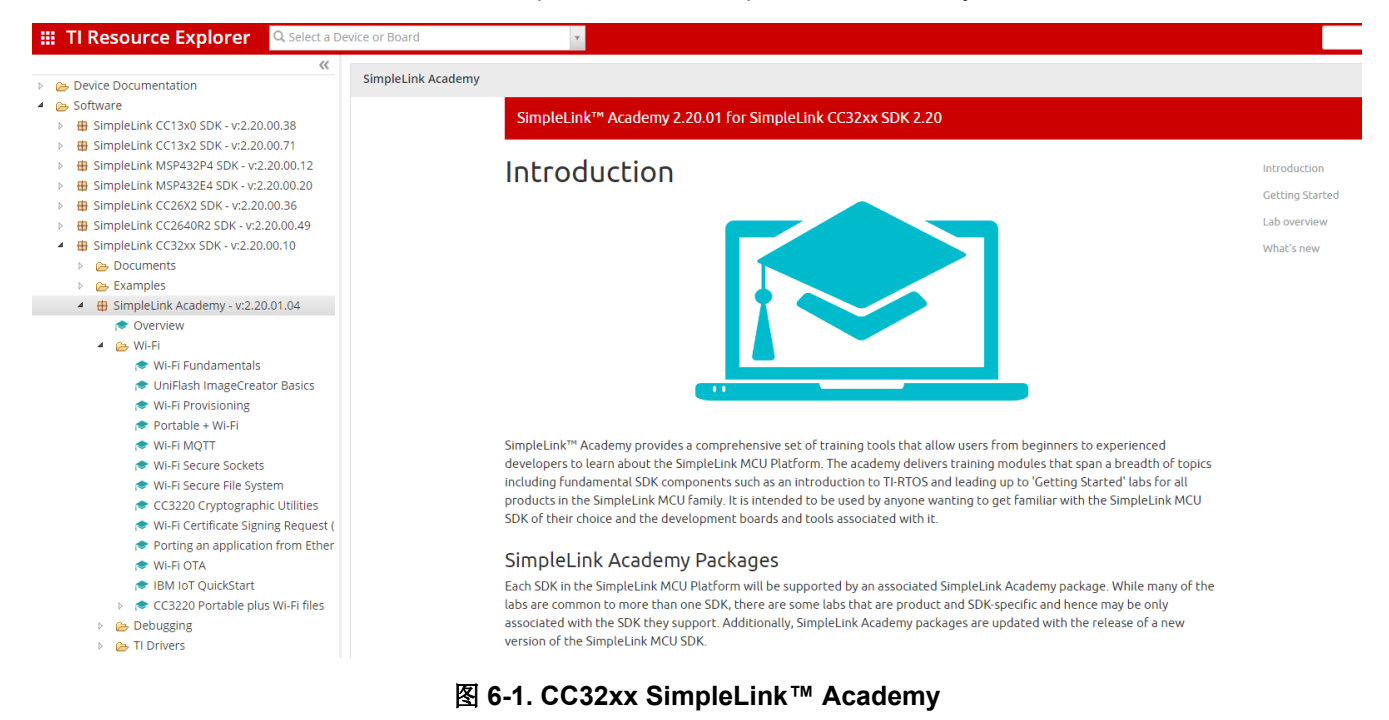

<span id="page-49-0"></span>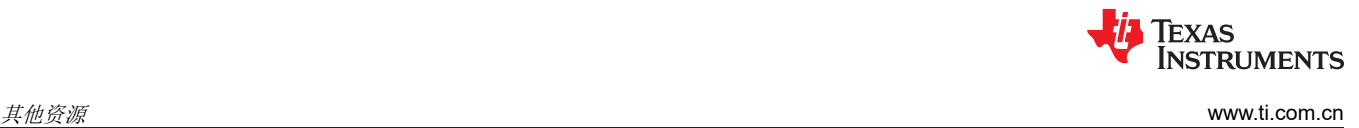

# **6.4 TI E2E™** 支持论坛

TI E2E [支持论坛](https://e2e.ti.com/)是工程师的重要参考资料,可在设计过程的各个阶段提供帮助。我们的工程师不仅能回答您的技 术问题,还能共享知识以快速帮助您解决设计问题。

<span id="page-50-0"></span>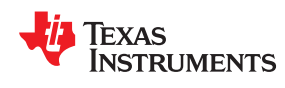

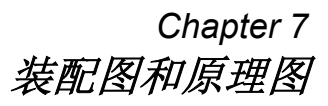

# **7.1** 装配图

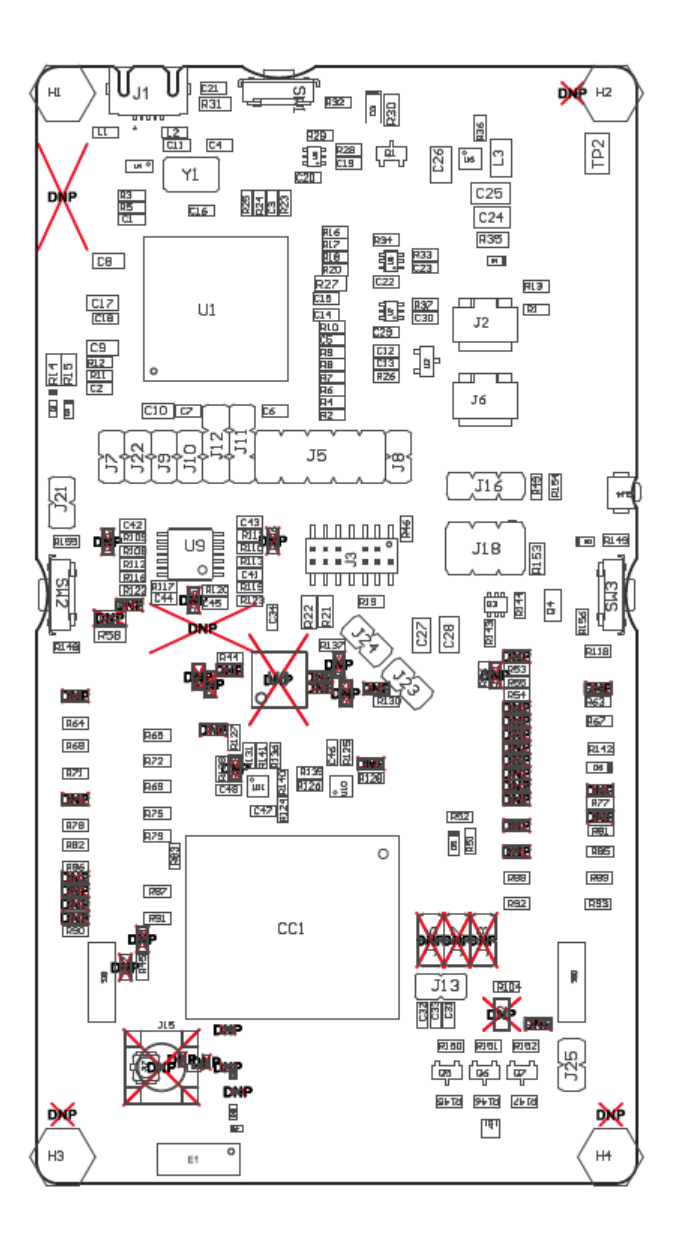

# 图 **7-1. LAUNCHCC3235MOD** 顶层装配图

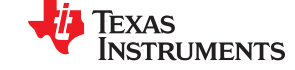

#### <span id="page-51-0"></span>装配图和原理图 [www.ti.com.cn](https://www.ti.com.cn)

# **7.2** 原理图

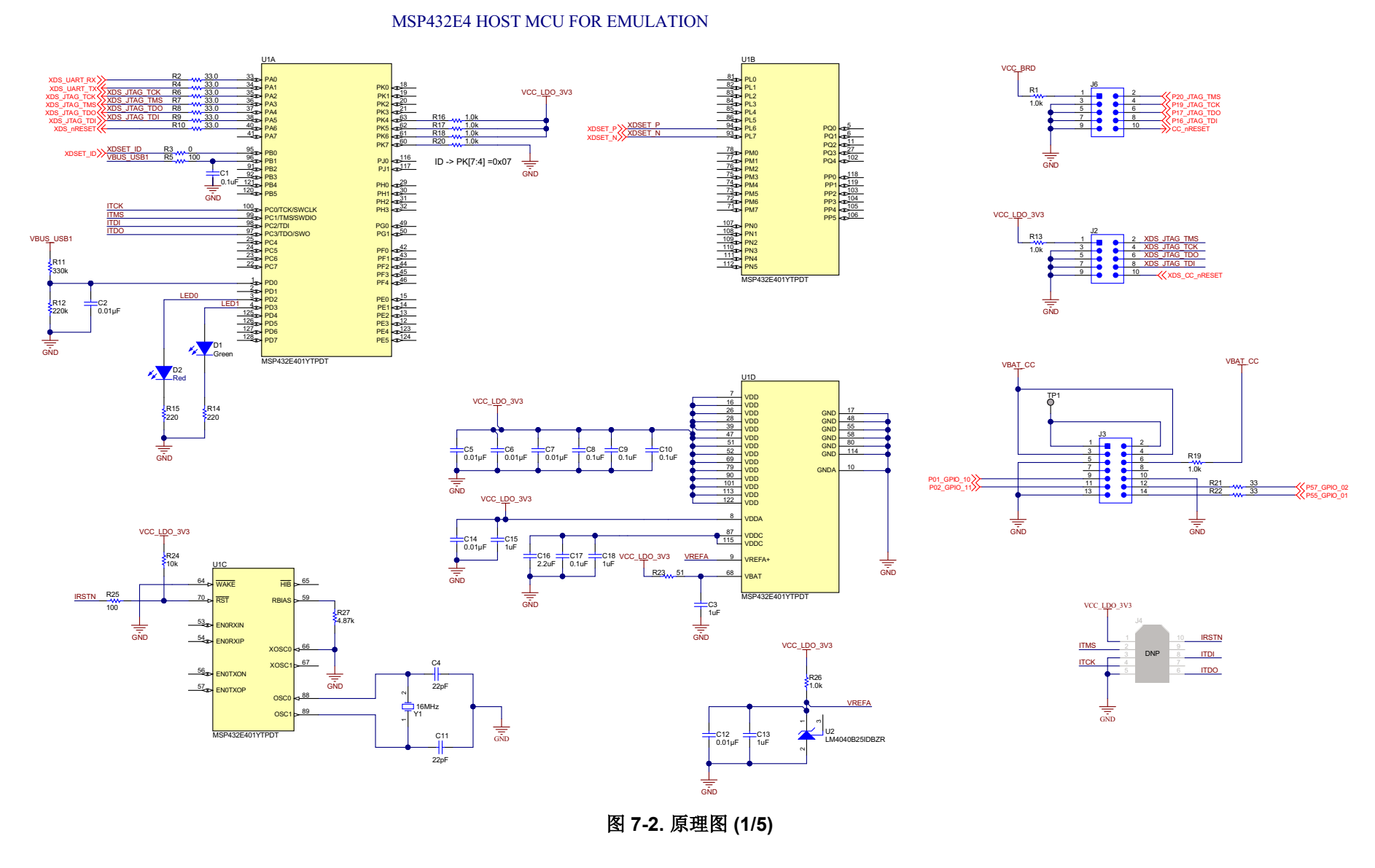

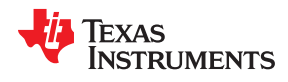

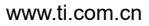

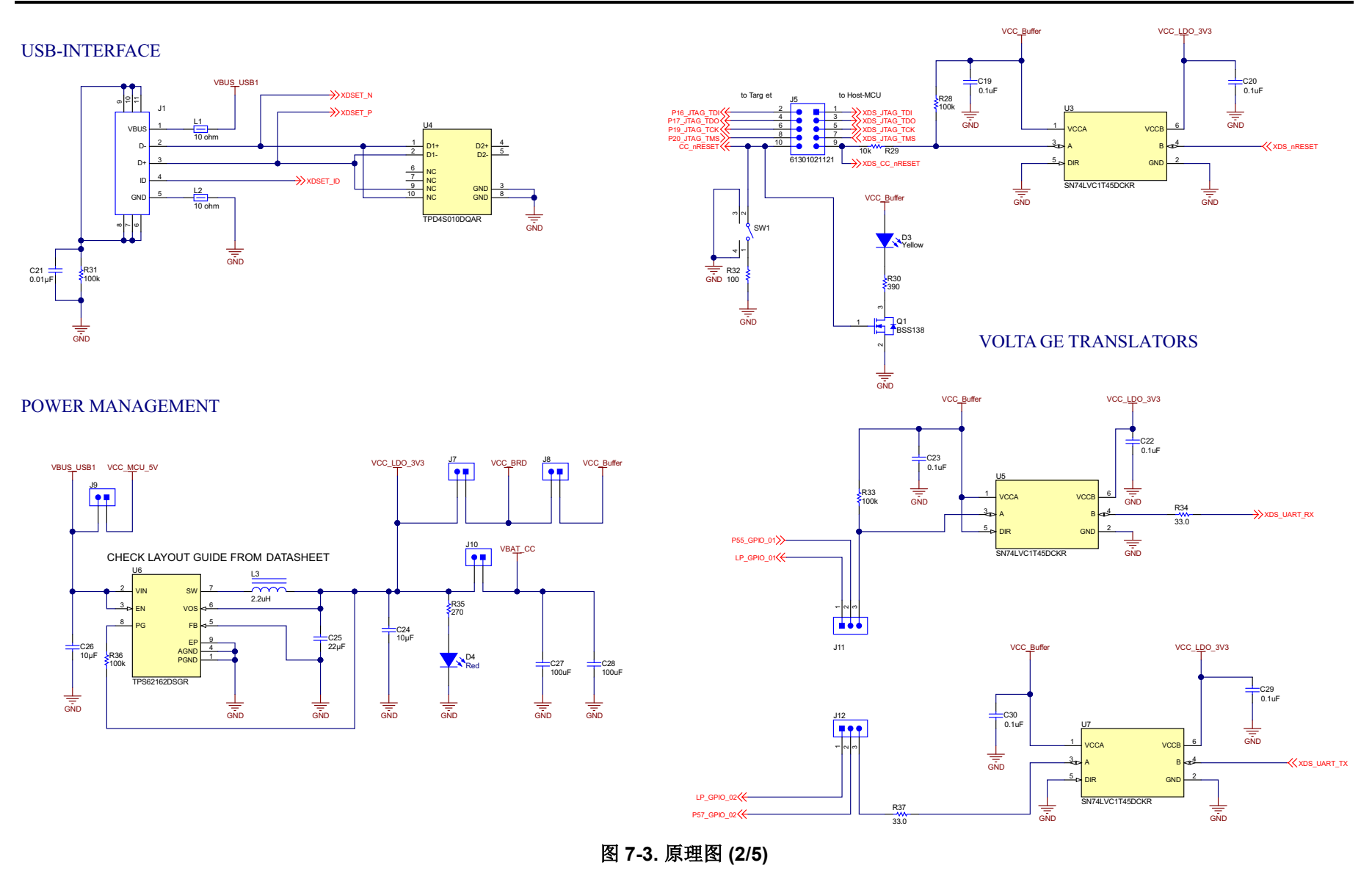

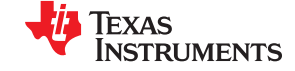

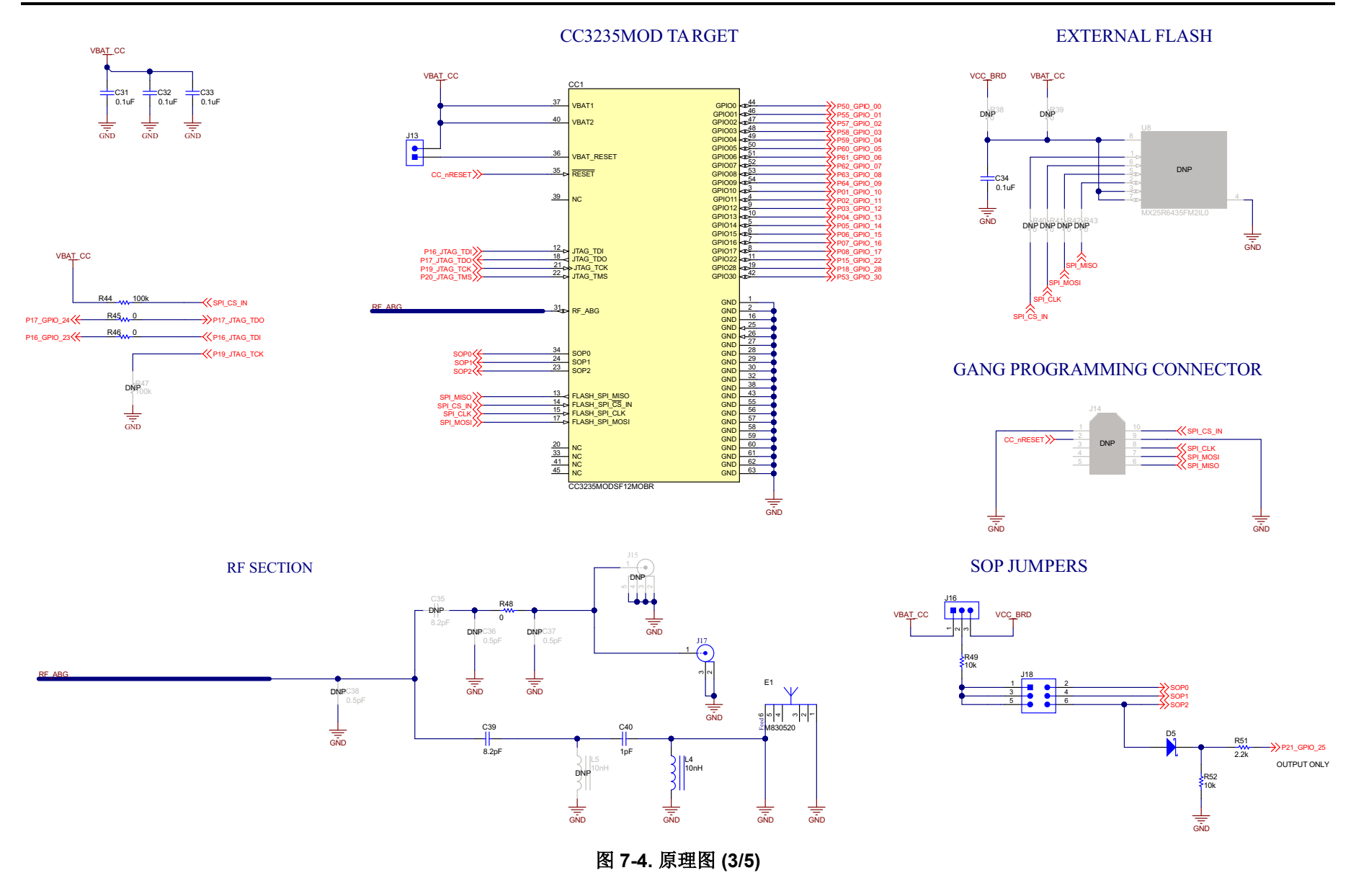

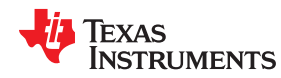

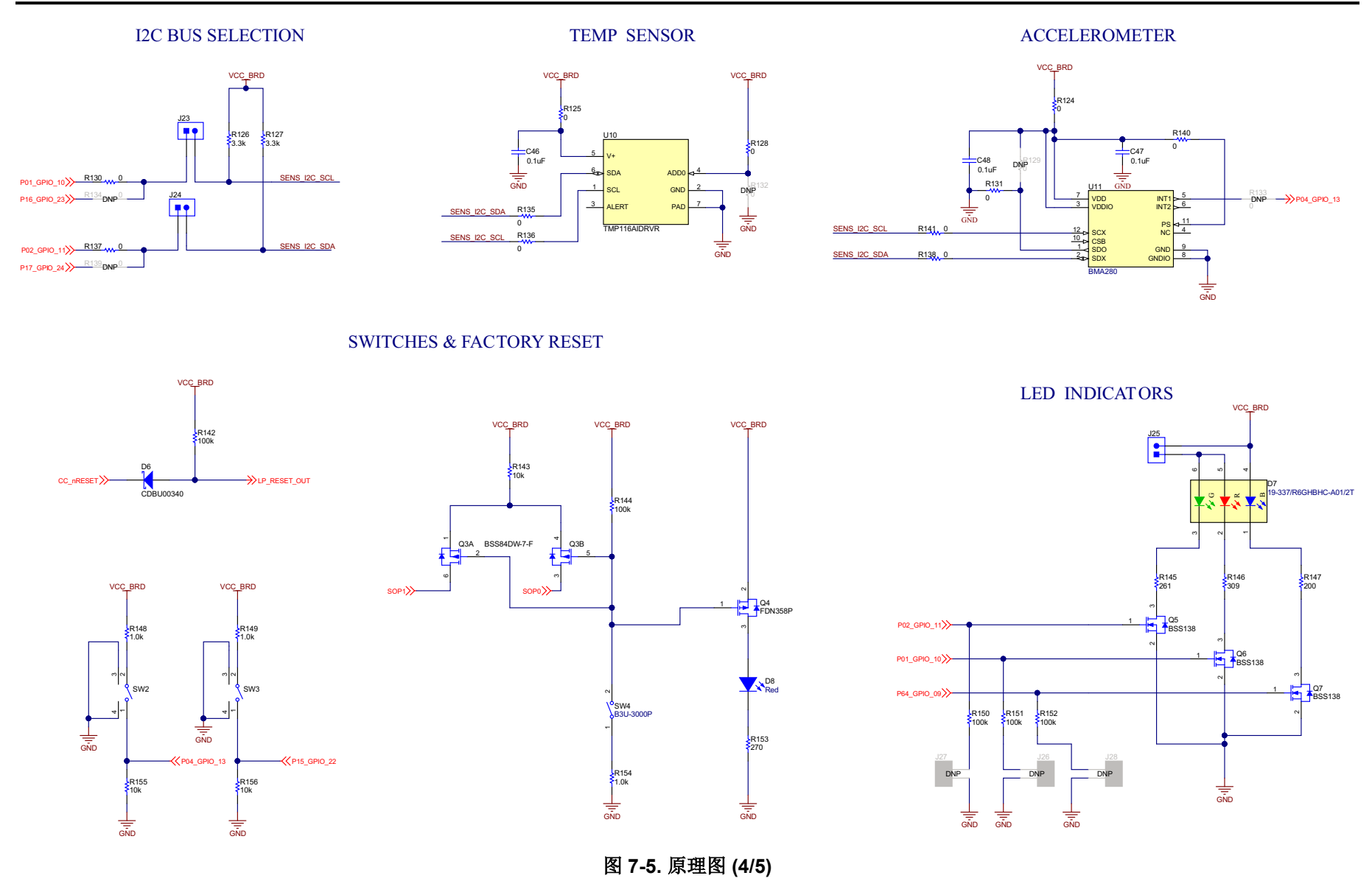

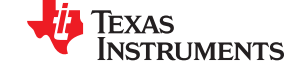

#### 装配图和原理图 [www.ti.com.cn](https://www.ti.com.cn)

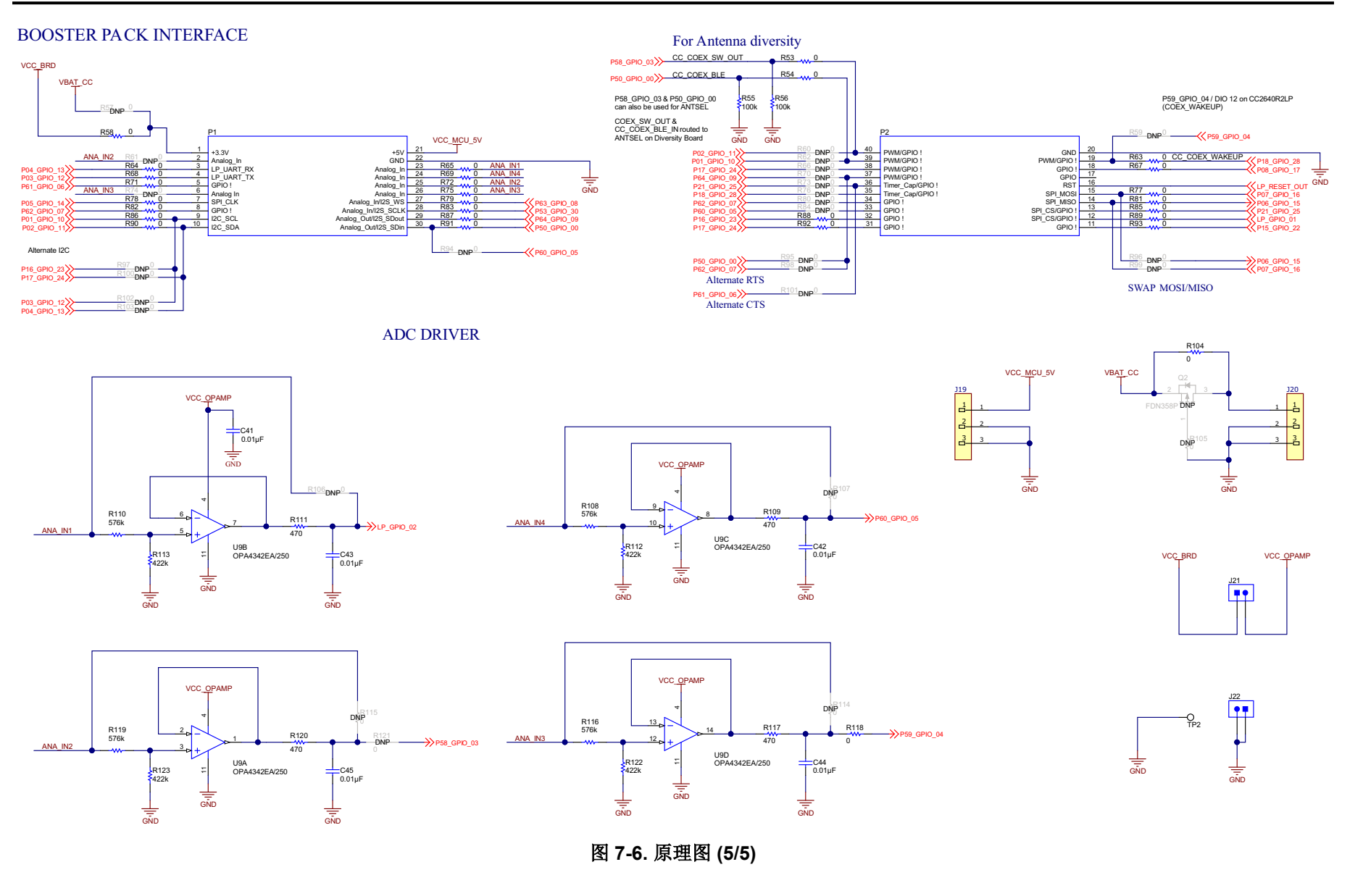

<span id="page-56-0"></span>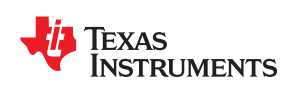

# *Appendix A* 面向最终用户的手册信息

# **A.1** 最终用户手册

OEM 集成商必须注意,不要在集成了该模块的最终产品的用户手册中向最终用户提供有关如何安装或移除该射频 模块的信息。最终用户手册必须包含本手册中显示的所有必需的监管信息和警告。

# **A.2** 射频功能和频率范围

CC3235MODSM2MOB、CC3235MODSF12MOB、CC3235MODASM2MON 和 CC3235MODASF12MON 器件 是为在 WLAN 2.4GHz 和 5GHz 频带中运行而设计的。CC3235MODSM2MOB、CC3235MODSF12MOB、 CC3235MODASM2MON 和 CC3235MODASF12MON 器件支持以下通道,具体取决于运行区域:

- FCC 和 IC:通道 1 至 11(2142MHz 至 2462MHz)和 36 至 161(5180MHz 至 5805MHz)
- EU:通道 1 至 13(2142MHz 至 2472MHz)和 36 至 136(5180MHz 至 5680MHz)
- 日语:通道 1 至 13(2142MHz 至 2472MHz)和 36 至 136(5180MHz 至 5680MHz)

请注意,CC3235MODx 和 CC3235MODAx 器件不支持通过任何外部机制确定其区域。该区域由应用软件设置, 或在器件编程时设置。最终用户在任何时候都无法更改运行区域。

#### **NOTE**

每个 WLAN 2.4GHz 频带中传输的最大射频功率是 19dBm(EIRP 功率)。

每个 WLAN 5GHz 频带中传输的最大射频功率是 18.8dBm(EIRP 功率)。

# **A.3 FCC** 及 **IC** 认证和声明

该器件适用于满足以下条件的 OEM 集成商:

- 安装天线时必须确保天线和用户之间保持 20cm 的距离。
- 发射器模块不得与任何其他天线发射器并置。
- 为了遵守旨在限制最大射频输出功率和人体射频辐射接触的 FCC 和 IC 规定,移动接触条件下的最大天线增益 (包括电缆损耗)不得超过:
	- $-$  +2.5dBi (WLAN 2.4GHz)
	- +4.5dBi (WLAN 5GHz)

如果无法满足这些条件(例如,某些笔记本电脑配置或与另一个发射器并置),则 FCC 和 IC 授权不再被视为有 效,并且 FCC 和 IC ID 不能用于最终产品。在这些情况下, OEM 集成商将负责重新评估最终产品(包括发射 器)并获取单独的 FCC 和 IC 授权。

# **A.3.1 FCC**

TI CC3235MODx 和 CC3235MODAx 模块已作为单模块发射器通过了 FCC 认证。该模块是经 FCC 认证且带模 块化授权的无线电模块。

请注意,未经合规负责方明示同意的任何更改或改动都可能导致用户操作本设备的授权失效。该器件符合 FCC 规 则的第 15 部分。

操作同时受以下两项条件制约:

IEXAS **TRUMENTS** 

• 该器件不能造成有害干扰。

• 该器件必须接受接收到的任何干扰,包括可能导致该器件运行异常的干扰。

#### **CAUTION**

#### **FCC** 射频辐射接触声明:

本设备符合针对非受控环境规定的 FCC 辐射接触限制。安装和操作本设备时,辐射体和身体之间的 最小距离应为 20cm。

根据 FCC 规则第 15 部分的规定,本设备已经过测试,证明符合 B 级数字器件的限制要求。这些限制旨在针对住 宅安装中的有害干扰提供合理的保护。本设备会产生、使用和辐射射频能量,如果不按照说明进行安装和使用, 可能会对无线电通信造成有害干扰。不过,我们不保证在特定的安装中不会产生干扰。如果通过打开和关闭本设 备来确定是否本设备确实给收音机或电视接收带来了有害干扰,建议用户尝试以下一种或多种措施消除干扰:

- 重定向或重定位接收天线。
- 增大设备和接收器间的距离。
- 找到接收器连接到的电路,然后将设备连接到另一个电路的插座上。
- 咨询经销商或有经验的无线电或电视技术人员以获得帮助。

本文档的表 [A-1](#page-60-0) 中所列的天线已在符合性测试中进行了验证。应该仅使用表 [A-1](#page-60-0) 中所列的天线。所有其他操作配 置(包括不同的天线配置)都需要单独批准。

#### **A.3.2 CAN ICES-3 (B)** 和 **NMB-3 (B)** 认证和声明

TI CC3235MODx 和 CC3235MODAx 模块已作为单模块发射器通过了 IC 认证。TI CC3235MODx 和 CC3235MODAx 模块满足 IC 模块化批准和标记要求。有关授权器件中的认证模块,IC 与 FCC 遵循相同的测试 和规则。

该器件符合加拿大工业部免许可证 RSS 标准。

操作同时受以下两项条件制约:

- 该器件不能造成干扰。
- 该器件必须接受任何干扰,包括可能导致该器件运行异常的干扰。

Le présent appareil est conforme aux CNR d'Industrie Canada applicables aux appareils radio exempts de licence.

L'exploitation est autorisée aux deus conditions suivantes:

- L'appareil ne doit pas produire de brouillage.
- L'utilisateur de l'appareil doit accepter tout brouillage radioélectrique subi, même si le brouillage ests susceptible d'en compromettre lu fonctionnement.

#### **CAUTION**

#### **IC** 射频辐射接触声明:

本设备符合针对非受控环境规定的 IC 辐射接触限制。安装和操作本设备时,辐射体和身体之间的最小 距离应为 20cm。

#### **Déclaration d'exposition aux radiations:**

Cut équipement est conforme aux limites d'exposition aux rayonnements IC établies pour un environnement non contrôlé.Cet équipement doit être installé et utilisé avec un minimum de 20 cm de distance entre la source de rayonnement et votre corps.

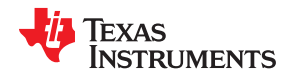

该无线电发射器 (451I-CC3235MOD) 已获得加拿大工业部批准, 可与本文档的表 [A-1](#page-60-0) 中所列的天线类型一同运行 (指定了允许的最大增益)。严格禁止将这个列表中未列出类型的天线(具有大于针对该类型天线所标明的最大 增益)与器件一同使用。

本文档的表 [A-1](#page-60-0) 中所列的天线已在符合性测试中进行了验证。应该仅使用表 [A-1](#page-60-0) 中所列的天线。所有其他操作配 置(包括不同的天线配置)都需要单独批准。

#### **A.3.3** 最终产品标记

该模块的设计符合 FCC 声明 FCC ID:Z64-CC3220MOD。使用该模块的主机系统必须显示一个包含以下文本的 可见标签:

• 包含 FCC ID: Z64-CC3235MOD

该模块的设计符合 IC 声明 IC: 451I-CC3220MOD。使用该模块的主机系统必须显示一个包含以下文本的可见标 签:

• 包含 IC: 451I-CC3235MOD

该模块的设计符合 JP 声明 201-190033。使用该模块的主机系统必须显示一个包含以下文本的可见标签:

• 包含具有证书模块 201-190033 的发射器模块

#### **A.3.4** 器件分级

主机器件的设计特性和配置差异很大,因此模块集成商应参考以下有关器件分级和同步传输的指导原则,并从其 首选监管测试实验室寻求指导,以确定监管指导原则将如何影响器件合规性。监管流程的主动管理可更大限度地 减少因计划外测试活动而导致的意外进度延迟和成本。

模块集成商必须确定其主机器件与用户身体之间所需的最小距离。FCC 提供了器件分级定义,以帮助用户作出正 确的决定。请注意,这些分级只是指导原则;严格遵守器件分级可能不会满足监管要求,因为近体器件的设计细 节可能差异很大。用户首选的测试实验室能够帮助确定适用于主机产品的器件类别以及是否必须向 FCC 提交 KDB 或 PBA。

请注意,用户正在使用的模块已获得针对移动应用的模块化批准。可能需要对便携式应用进行进一步的射频接触 (SAR) 评估。无论器件分级如何,主机和模块组合都可能还需要接受 FCC 第 15 部分测试。用户的首选测试实验 室将能够帮助用户确定主机和模块组合所需的确切测试。

#### **A.3.5 FCC** 定义

便携式:(第 便携式器件被定义为器件的辐射结构处于用户身体 20 厘米范围内的发射器件。

**2.1093** 节)

**移动式:(第** 移动器件被定义为用于非固定位置且通常以以下方式使用的发射器件:发射器的辐射结构与用户

**2.1091** 节)**(b)** 或附近的人的身体之间通常保持至少 20 厘米的间隔距离。根据第 2.1091 (d) (4) 节的规定,在 某些情况下(例如,模块化或桌面发射器),器件的潜在使用条件可能不允许轻松地将该器件分 级为移动式或便携式。在这些情况下,申请人有责任根据对比吸收率 (SAR)、场强或功率密度 (以最合适的为准)的评估,来确定符合器件预期用途和安装的最小距离。

#### **A.3.6** 同时传输评估

尚未针对同时传输对该模块进行评估或批准,因为无法确定主机制造商可能选择的确切多传输场景。对于通过将 模块集成到主机产品中建立的任何同时传输条件,必须按照 KDB447498D01 (8) 和 KDB616217D01、D03(适用 于笔记本电脑、上网本和平板电脑应用)中的要求进行评估。

这些要求包括但不限于:

- 在以下情况中,经认证可用于移动或便携式接触条件的发射器和模块可以集成到移动主机器件中,无需进一步 测试或认证:
	- 所有同时传输天线之间的最近间隔大于 20cm

<span id="page-59-0"></span>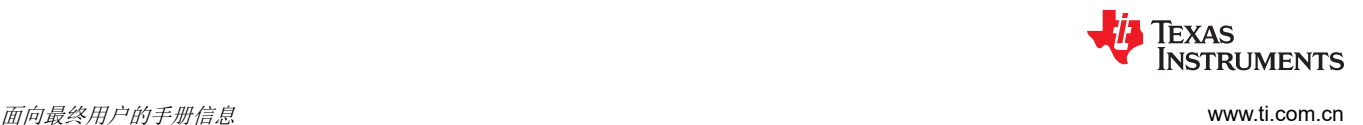

或

- 已在主机器件内至少一个经认证的发射器的应用文档中指定了所有同时传输天线的天线间隔距离和 MPE 合 规性要求。此外,当移动主机器件中包含经认证的便携式发射器时,天线必须与所有其他同时传输天线相距 5cm 以上
- 最终产品中的所有天线必须与用户和附近的人至少保持 20cm 的距离。

# **A.4 EU** 认证和声明

# **A.4.1** 射频接触信息 **(MPE)**

该器件已经过测试,符合适用的射频接触限制。为了满足射频接触要求,必须将该模块安装在运行时与用户保持 至少 20cm 间隔距离的主机平台中。

# **A.4.2** 简化的 **DoC** 声明

#### *A.4.2.1 CC3235MODx* 和 *CC3235MODAx* 模块

德州仪器 (TI) 特此声明无线电设备类型 CC3235MODSM2MOB、CC3235MODSF12MOB、 CC3235MODASM2MON 和 CC3235MODASF12MON 符合 2014/53/EU 指令。

可以通过以下链接获取 EU 符合性声明的全文。

- 《*[CC3235MODSM2MOB EC](https://www.ti.com/lit/pdf/SSZQNB5)* 符合性声明 *(DoC)*》
- 《*[CC3235MODSF12MOB EC](https://www.ti.com/lit/pdf/SSZQNB4)* 符合性声明 *(DoC)*》
- 《*[CC3235MODASM2MON EC](https://www.ti.com/lit/pdf/SZZQ189)* 符合性声明 *(DoC)*》
- 《*[CC3235MODASF12MON EC](https://www.ti.com/lit/pdf/SZZQ190)* 符合性声明 *(DoC)*》

#### *A.4.2.2 LAUNCHCC3235MOD*

德州仪器 (TI) 特此声明无线电设备类型 LAUNCHCC3235MOD 符合 2014/53/EU 指令。

可以从 *[LAUNCHCC3235MOD EC](https://www.ti.com/lit/pdf/SSZQNB6)* 符合性声明 *(DoC)* 获取 EU 符合性声明的全文。

# **A.4.3** 报废电子电气设备 **(WEEE)**

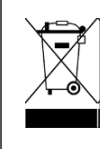

#### **Waste Electrical and Electronic Equipment (WEEE)**

This symbol means that according to local laws and regulations your product and/or battery shall be disposed of separately from household waste. When this product reaches its end of life, take it to a collection point designated by local authorities. Proper recycling of your product will protect human health and the environment.

# **A.4.4 OEM** 和主机制造商的责任

OEM 和主机制造商对主机和模块的合规性负有最终的责任。最终产品必须根据 RED 的所有基本要求进行重新评 估,然后才能投放到 EU 市场。这包括重新评估发射器模块是否符合 RED 的无线电和 EMF 基本要求。不得将该 模块合并到任何其他器件或系统中,除非重新测试其作为多无线电和组合设备的合规性。

# **A.4.5** 天线规格

在所有情况下,最终产品的评估必须分别符合可再生能源指令第 3.1 (a) 和 (b) 条 (即安全性和 EMC ) 的基本要 求,以及第 3.3 条中的任何相关要求。

- 1. 表 [A-1](#page-60-0) 中列出的天线已在符合性测试中进行了验证,为了符合相应的要求,不得修改这些天线。所有其他操 作配置(包括不同的天线配置)都需要单独批准。
- 2. 如果在主机平台中与该模块一同安装了任何其他同时传输无线电设备,或无法保持上述限制,则需要单独进行 射频接触评估和 CE 设备认证。

<span id="page-60-0"></span>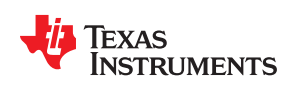

# **A.5 CC3235MODx** 认可的天线

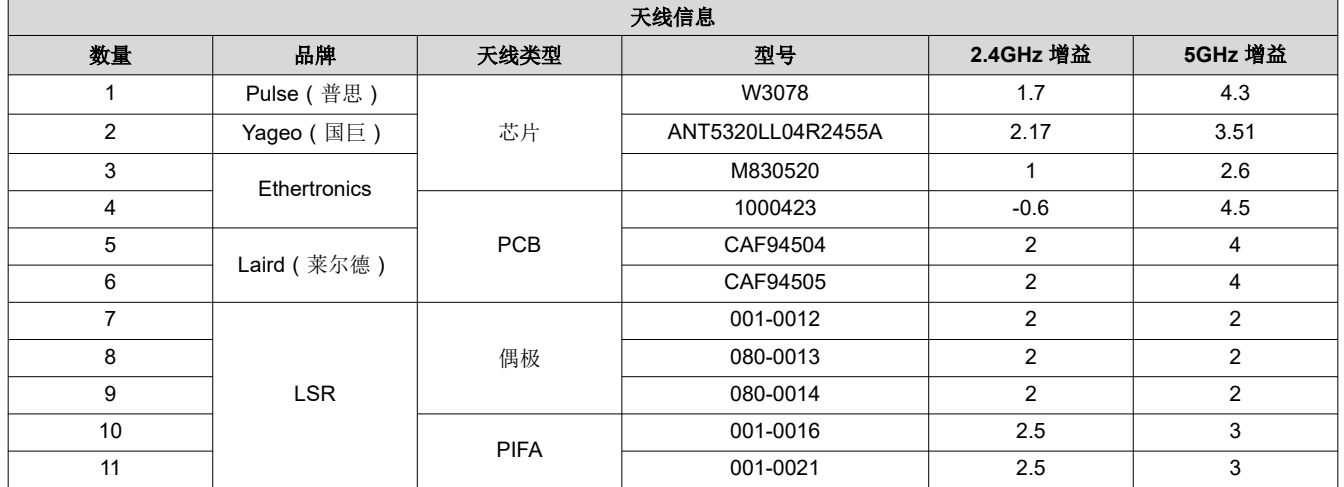

# 表 **A-1. CC3235MODx** 认可的天线

<span id="page-61-0"></span>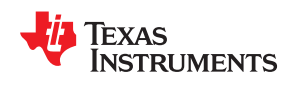

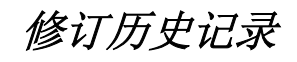

# 注:以前版本的页码可能与当前版本的页码不同

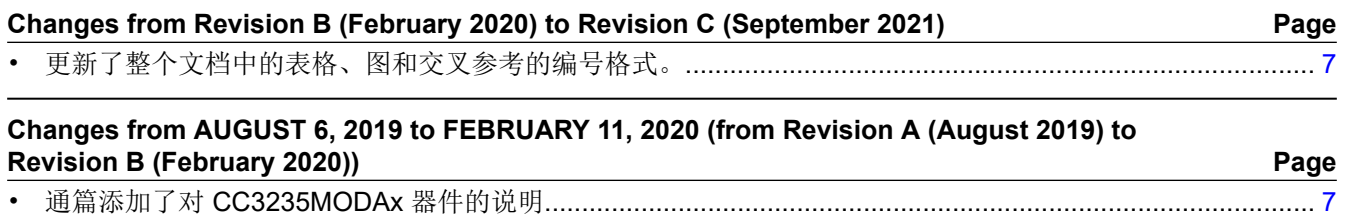

# 重要声明和免责声明

TI 提供技术和可靠性数据(包括数据表)、设计资源(包括参考设计)、应用或其他设计建议、网络工具、安全信息和其他资源,不保证没 有瑕疵且不做出任何明示或暗示的担保,包括但不限于对适销性、某特定用途方面的适用性或不侵犯任何第三方知识产权的暗示担保。

这些资源可供使用 TI 产品进行设计的熟练开发人员使用。您将自行承担以下全部责任:(1) 针对您的应用选择合适的 TI 产品,(2) 设计、验 证并测试您的应用,(3) 确保您的应用满足相应标准以及任何其他安全、安保或其他要求。这些资源如有变更,恕不另行通知。TI 授权您仅可 将这些资源用于研发本资源所述的 TI 产品的应用。严禁对这些资源进行其他复制或展示。您无权使用任何其他 TI 知识产权或任何第三方知 识产权。您应全额赔偿因在这些资源的使用中对 TI 及其代表造成的任何索赔、损害、成本、损失和债务,TI 对此概不负责。

TI 提供的产品受 TI 的销售条款 [\(https:www.ti.com/legal/termsofsale.html\)](https://www.ti.com/legal/termsofsale.html) 或 [ti.com](https://www.ti.com) 上其他适用条款/TI 产品随附的其他适用条款的约束。TI 提供这些资源并不会扩展或以其他方式更改 TI 针对 TI 产品发布的适用的担保或担保免责声明。

> 邮寄地址:Texas Instruments, Post Office Box 655303, Dallas, Texas 75265 Copyright © 2021,德州仪器 (TI) 公司

#### 重要声明和免责声明

TI"按原样"提供技术和可靠性数据(包括数据表)、设计资源(包括参考设计)、应用或其他设计建议、网络工具、安全信息和其他资源, 不保证没有瑕疵且不做出任何明示或暗示的担保,包括但不限于对适销性、某特定用途方面的适用性或不侵犯任何第三方知识产权的暗示担 保。

这些资源可供使用 TI 产品进行设计的熟练开发人员使用。您将自行承担以下全部责任:(1) 针对您的应用选择合适的 TI 产品,(2) 设计、验 证并测试您的应用,(3) 确保您的应用满足相应标准以及任何其他功能安全、信息安全、监管或其他要求。

这些资源如有变更,恕不另行通知。TI 授权您仅可将这些资源用于研发本资源所述的 TI 产品的应用。严禁对这些资源进行其他复制或展示。 您无权使用任何其他 TI 知识产权或任何第三方知识产权。您应全额赔偿因在这些资源的使用中对 TI 及其代表造成的任何索赔、损害、成 本、损失和债务,TI 对此概不负责。

TI 提供的产品受 TI [的销售条款或](https://www.ti.com/legal/termsofsale.html) [ti.com](https://www.ti.com) 上其他适用条款/TI 产品随附的其他适用条款的约束。TI 提供这些资源并不会扩展或以其他方式更改 TI 针对 TI 产品发布的适用的担保或担保免责声明。

TI 反对并拒绝您可能提出的任何其他或不同的条款。

邮寄地址:Texas Instruments, Post Office Box 655303, Dallas, Texas 75265 Copyright © 2022,德州仪器 (TI) 公司